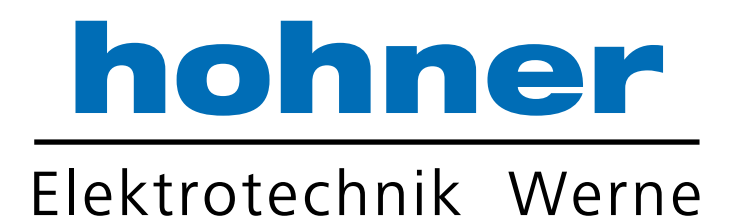

# Technisches Handbuch

Absolut Drehgeber ACURO® industry mit **DeviceNet**

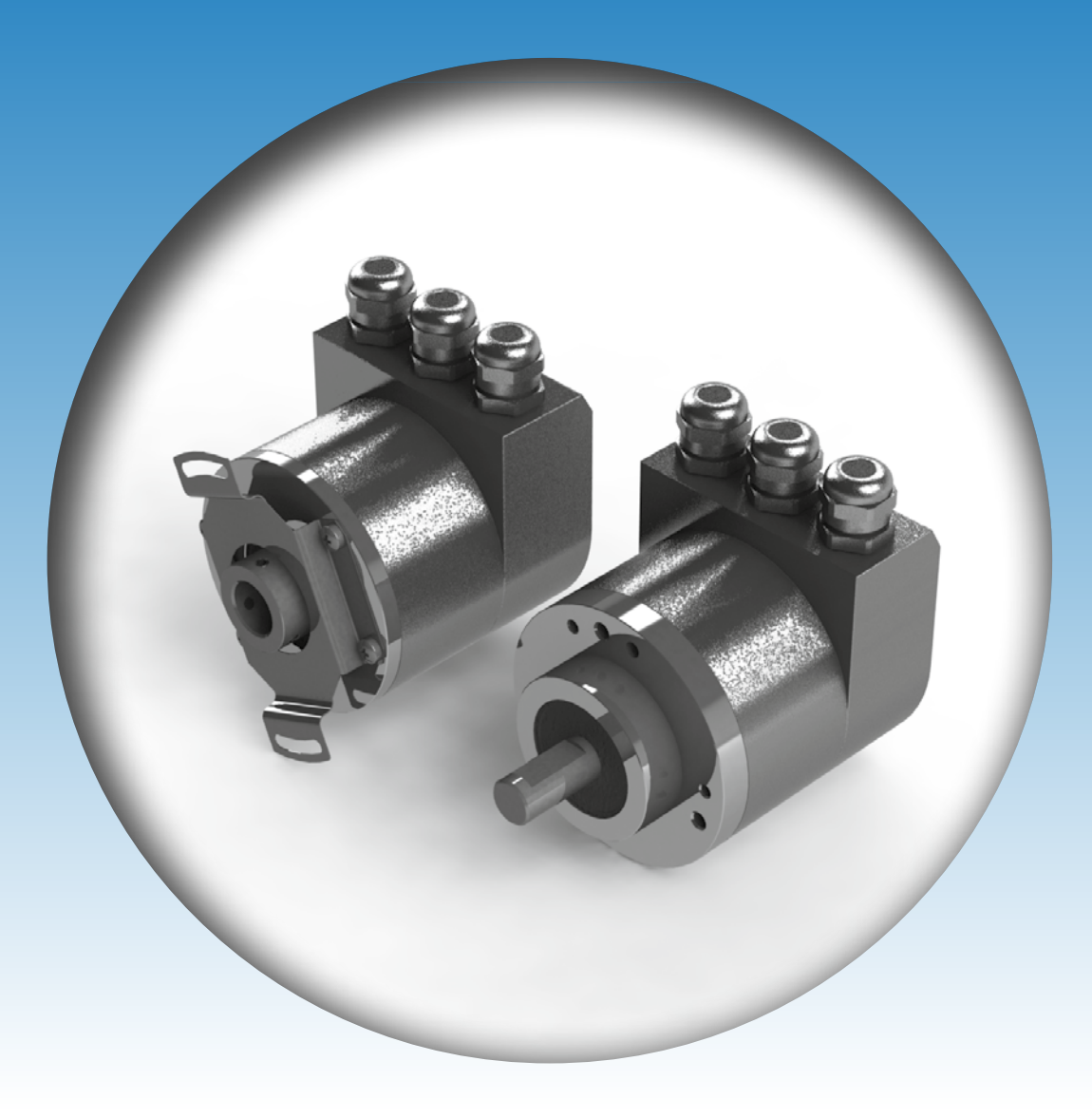

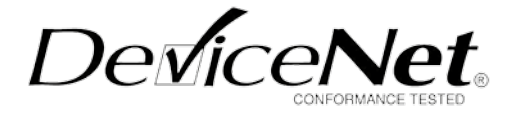

Ihr Partner für Standard- und Sonderausführungen – präzise, zuverlässig und schnell –

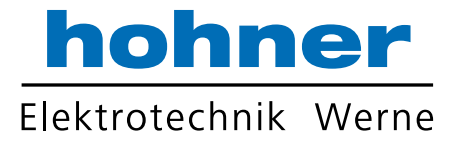

Hohner Elektrotechnik GmbH Gewerbehof 1 59368 Werne Phone +49 - 2389 - 9878-0 Fax +49 - 2389 - 9878-27 E-Mail info@hohner-elektrotechnik.de Web www.hohner-elektrotechnik.de

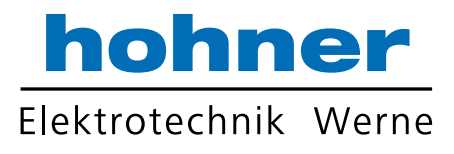

# **Inhalt**

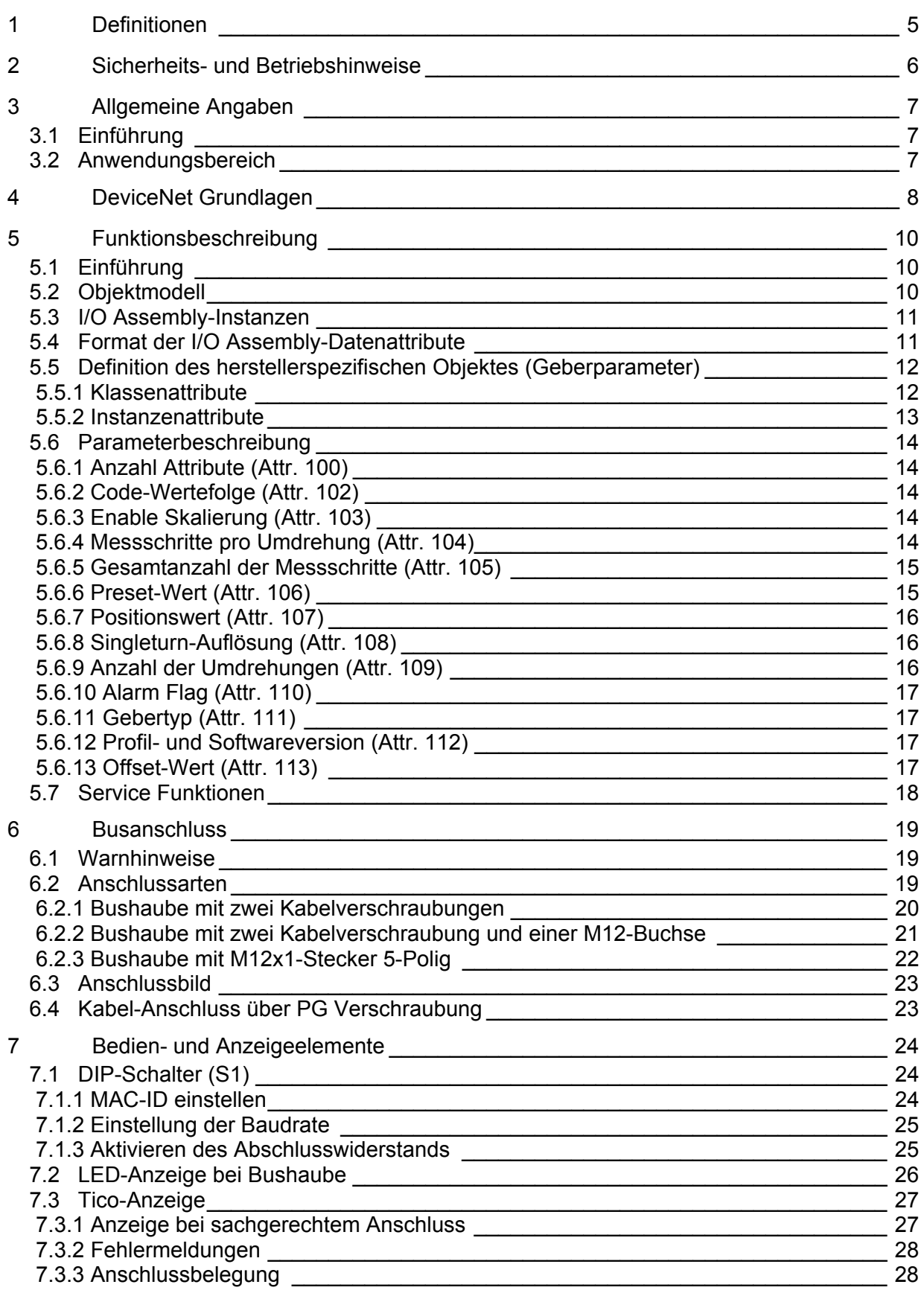

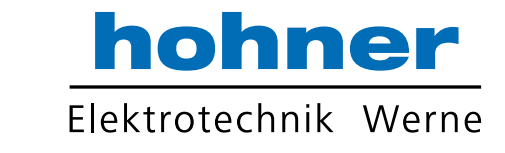

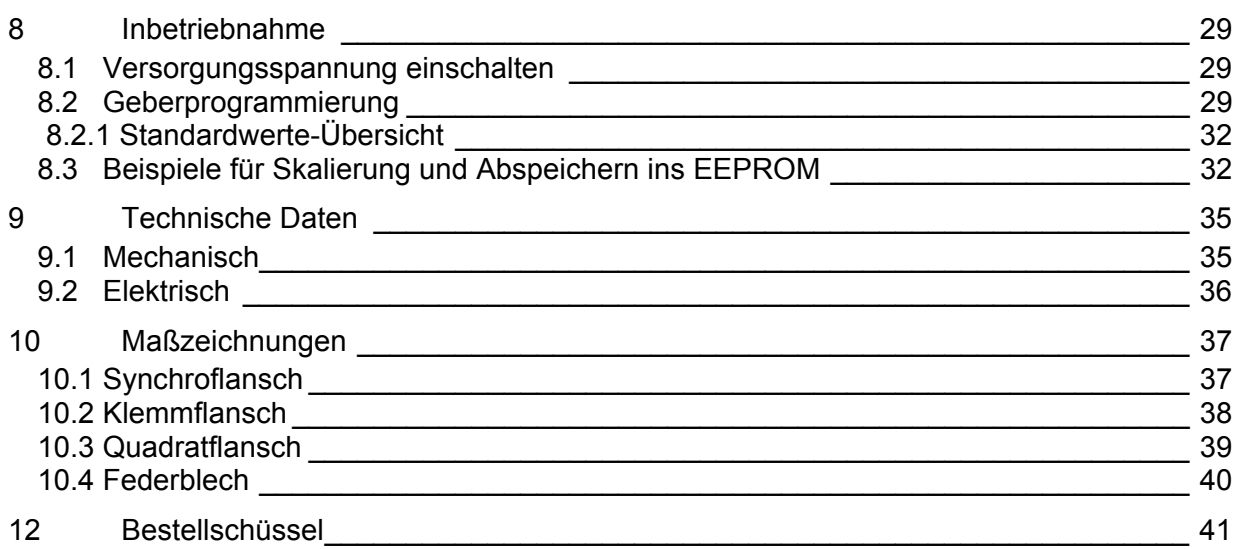

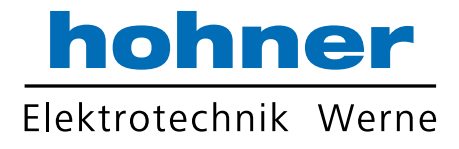

# **1 Definitionen**

Dieses Technische Handbuch beschreibt die Software, Parametrierung und Inbetriebnahme des Drehgebers.

#### **Symbolerklärung:**

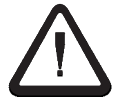

Dieses Symbol steht bei Textstellen, die besonders zu beachten sind, damit der ordnungsgemäße Einsatz gewährleistet ist und **Gefahren** ausgeschlossen werden.

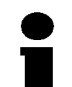

Dieses Symbol gibt wichtige Hinweise für den **sachgerechten Umgang** mit dem Drehgeber.

*Das Nichtbeachten dieser Hinweise kann zu Störungen an dem Drehgeber oder in der Umgebung führen.*

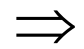

Dieses Symbol zeigt Handlungs-Anweisungen an.

#### **Verwendete Abkürzungen:**

- **LSB** Least Significant Bit/Byte
- **MSB** Most Significant Bit/Byte
- **COS** Change of State Zustandswechsel

#### **Verschiedenes:**

**Zahlenangaben** falls nicht explizit angegeben, werden dezimale Werte als Ziffern ohne Zusatz angegeben (z.B. 1408), binäre Werte werden mit **b** (z.B.1101b), hexadezimale Werte mit **h** (z.B. 680h) hinter den Ziffern gekennzeichnet.

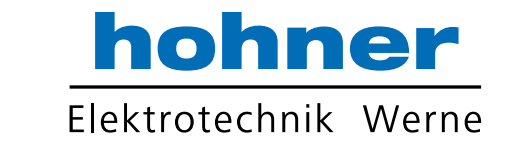

# **2 Sicherheits- und Betriebshinweise**

**Die Absolut-Drehgeber der Modellreihe ACURO**® **industry sind nach den anerkannten Regeln der Elektrotechnik hergestellte Qualitätsprodukte. Die Geräte haben das Herstellerwerk in sicherheitstechnisch einwandfreiem Zustand verlassen.**

#### **Deshalb:**

- Berücksichtigen sie die technischen Spezifikationen in dieser Dokumentation. Dadurch erhalten sie einen sicherheitstechnisch einwandfreien Zustand und einen störungsfreien Betrieb.
- Nur eine Elektrofachkraft darf elektrische Geräte einbauen und montieren!
- Die Geräte dürfen nur innerhalb der Grenzwerte betrieben werden. (siehe technische Daten)
- Die maximalen Betriebsspannungen dürfen nicht überschritten werden! Die Geräte sind nach DIN EN 61010 Teil1, Schutzklasse III gebaut. Sie müssen zur Verhinderung von gefährlichen Körperströmen mit Sicherheitskleinspannung (SELV) betrieben werden. Außerdem müssen sie sich in einem Bereich mit Potentialausgleich befinden.
- Verwenden Sie zum Schutz eine externe Sicherung (siehe Elektrische Daten).
- Anwendungsbereich: industrielle Prozesse und Steuerungen. Begrenzen sie Überspannungen an den Anschlussklemmen auf Werte der Überspannungskategorie II.
- Sie müssen vermeiden, dass Schocks auf das Gehäuse und vor allem auf die Geberwelle einwirken. Ebenso müssen sie vermeiden, dass die Geberwelle axial und radial überbelastet wird.
- Verwenden Sie nur eine geeignete Kupplung um die maximale Genauigkeit und Lebensdauer der Geber zu garantieren.
- Die guten EMV\*-Werte gelten nur in Verbindung mit den serienmäßig gelieferten Kabeln und Steckern. Bei geschirmten Kabeln müssen sie den Schirm beidseitig und großflächig mit Erde verbinden. Auch die Leitungen zur Spannungsversorgung müssen vollständig geschirmt sein. Ist dies nicht möglich, müssen sie entsprechende Filtermaßnahmen ergreifen.
- Die Einbauumgebung und Verkabelung hat maßgeblichen Einfluss auf die EMV des Gebers. Der Installateur muss deshalb die EMV der gesamten Anlage (Gerät) sicherstellen.
- Bei der Installation in elektrostatisch gefährdeten Bereichen müssen sie darauf achten Stecker und anzuschließendes Kabel vor ESD zu schützen.

\*Elektromagnetische Verträglichkeit

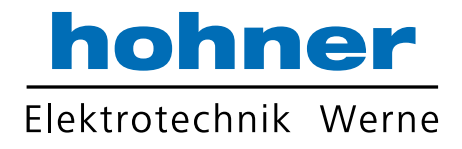

# **3 Allgemeine Angaben**

# **3.1 Einführung**

Der ACURO industry ist ein absoluter Drehgeber (Geber, Winkelkodierer), der in der hier beschriebenen Version über das Übertragungsmedium "CAN-Bus" (physikalisch: verdrillte und abgeschirmte 2-Draht-Leitung) seine aktuelle Position an einen anderen Busteilnehmer sendet.

Die Busankopplung ist international genormt nach ISO-DIS 11898 (CAN High Speed). Das am meist herausragende Merkmal des CAN-Protokolls ist dessen hohe Übertragungs-Sicherheit (Hamming-Distanz = 6).

# **3.2 Anwendungsbereich**

In Systemen, in denen die Position eines Antriebes bzw. eines anderen Maschinenteiles erfasst und an eine Steuerung gemeldet werden muss übernimmt der ACURO industry diese Aufgabe. Der ACURO industry löst damit z.B. Positionieraufgaben, indem er die aktuelle Antriebsposition über das DeviceNet an die Positioniereinheit zurückmeldet.

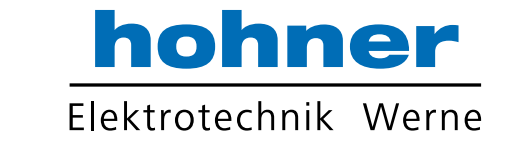

# **4 DeviceNet Grundlagen**

#### **Geschichte und Technologie**

**Geschichte** 

- · Basistechnologie von Allen-Bradley entwickelt
- · Einführung März 1994
- · Gründung der DeviceNet Hersteller- und Nutzerorganisation ODVA (Open DeviceNet Vendor Association) im April 1995

**Technologie** 

- · CAN-Schicht 2 (Data Link Layer) ISO 11898 und 11519-1
- · DeviceNet umfasst Schicht 7 (Application Layer) und Schicht 1 (Physical Layer), entworfen für die Industrieautomation

#### **Hauptvorteile**

- · verringerter Verkabelungs- und Installationsaufwand
- · verringerte Anlaufzeit
- · verringerte Stillstandszeit
- · schnelle Fehlerbehebung
- · Geräte entfernen, einfügen und ersetzen ohne Herunterfahren des Netzwerks
- · Austauschbarkeit zwischen Geräten verschiedener Hersteller
- · Gerätekonfiguration über das Netzwerk

#### **Lineare Bus-Topologie (Hauptstrang– Stichleitung)**

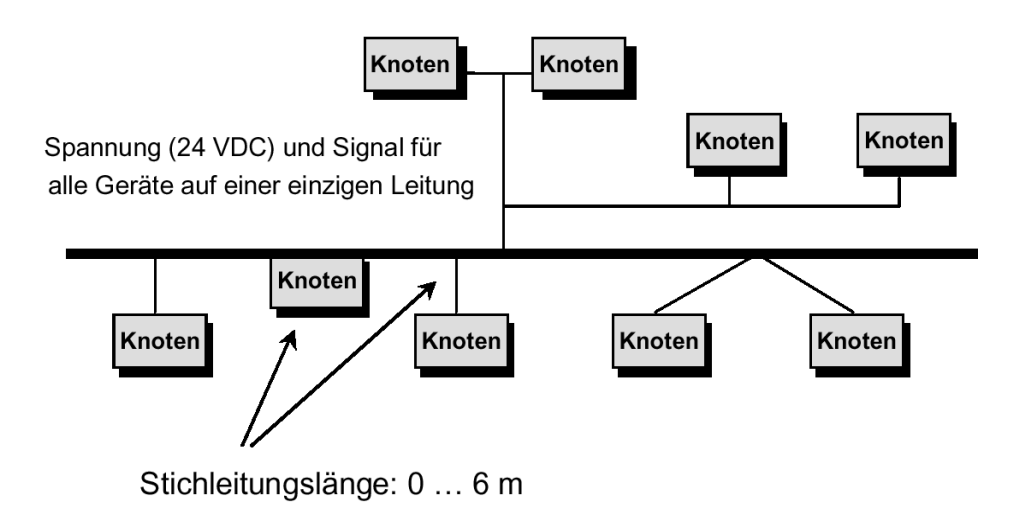

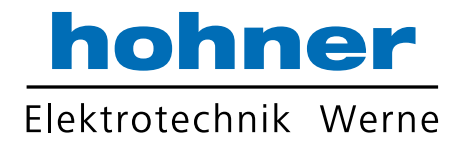

### Netzwerk-Spezifikationen

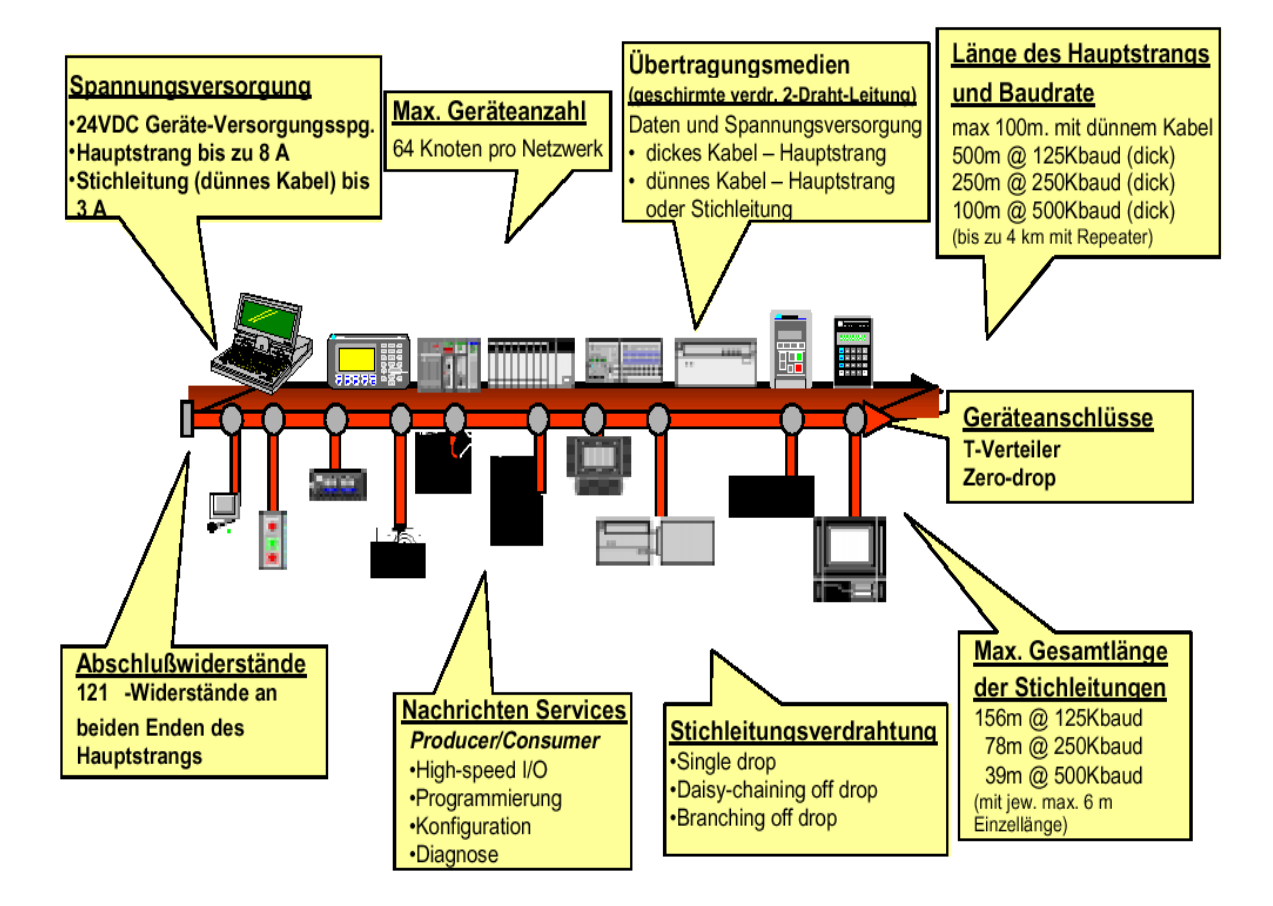

Weiter Informationen zu DeviceNet erhalten Sie über:

http://www.odva.org E-Mail: odva@powerinternet.com

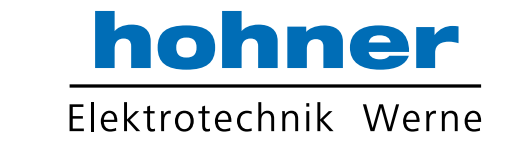

# **5 Funktionsbeschreibung**

# **5.1 Einführung**

Die integrierte CAN-Bus-Schnittstelle des Absolutgebers unterstützt alle DeviceNet-Funktionen. Folgende Modi sind programmierbar:

- Pollmodus

Polled mode und Bit strobe können gleichzeitig Genutzt werden.

**L** COS und cyclic sollten sie getrennt verwenden

- Bit strobe
- Zustandswechsel (Change of State COS) (das Zeitintervall kann zusätzlich über "Sperrzeit" begrenzt werden)
- Zyklisch(cyclic) (programmierbar in den Zeitintervallen 5, 10, 15, ... 65535 ms)

Der Geber unterstützt die Programmierung folgender Funktionen:

- Code-Wertefolge
- Messschritte pro Umdrehung
- Gesamtanzahl der Messschritte
- Preset-Wert

Folgende Statusinformationen sind auslesbar:

- Physikalische Auflösung
- Alarm Flag
- Gebertyp
- Profil- und Softwareversion
- Offset-Wert

### **5.2 Objektmodell**

Das Objektmodell in Abb. 1 stellt einen Geber dar. Untenstehende Tabelle zeigt:

- · die Objektklassen
- · ob die Klasse zwingend erforderlich ist
- · die Anzahl der Instanzen in jeder Klasse

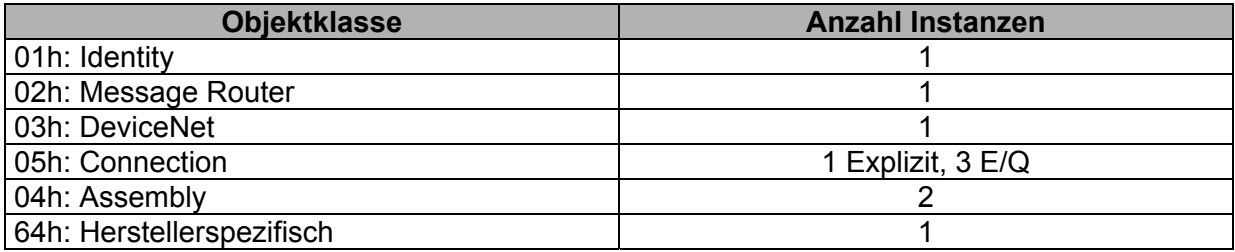

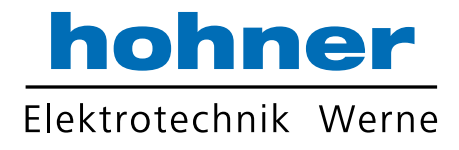

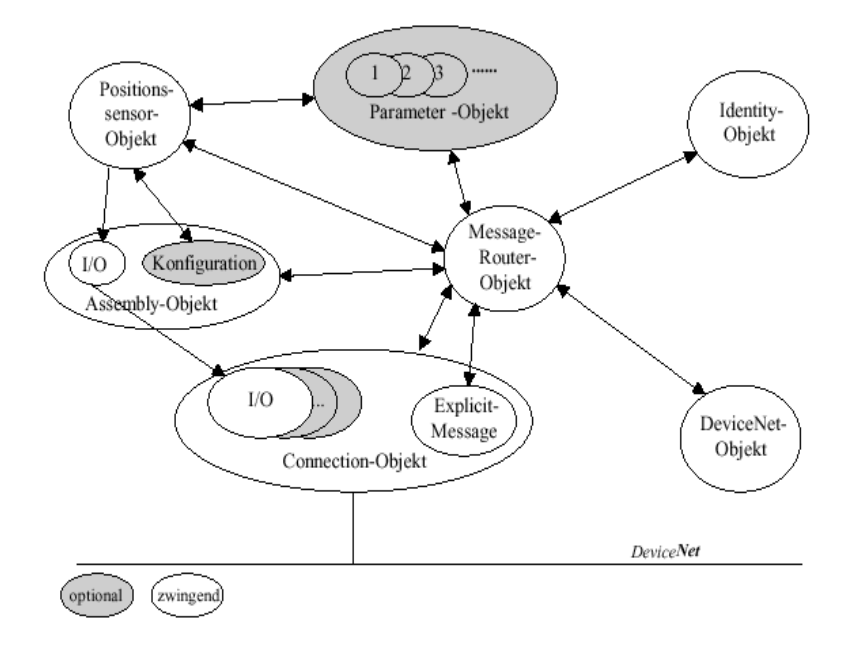

Abb. 1

# **5.3 I/O Assembly-Instanzen**

Die folgende Tabelle weist die vom Geber unterstützten Instanzen aus.

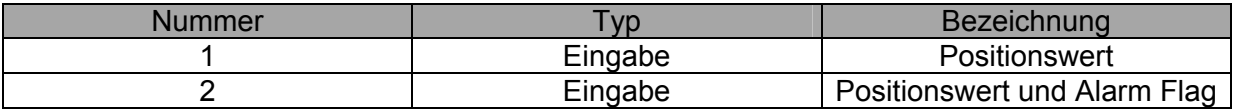

# **5.4 Format der I/O Assembly-Datenattribute**

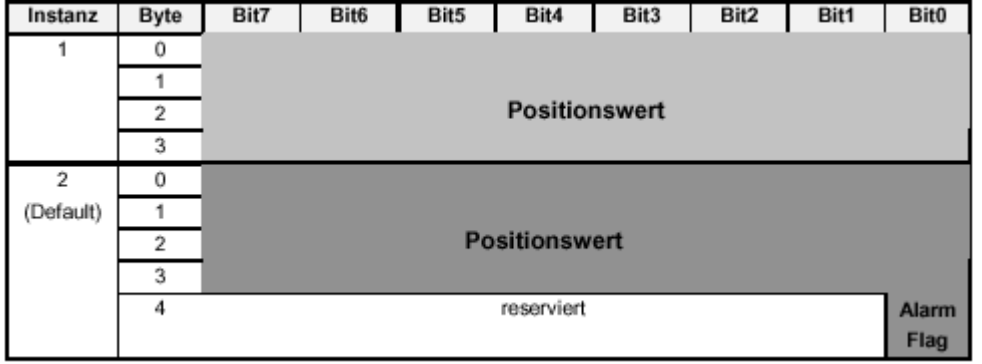

Die I/O Assembly-Datenattribute haben untenstehendes Format.

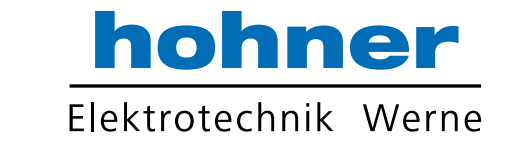

# **5.5 Definition des herstellerspezifischen Objektes (Geberparameter)**

**Klassencode: 64h**

### **5.5.1 Klassenattribute**

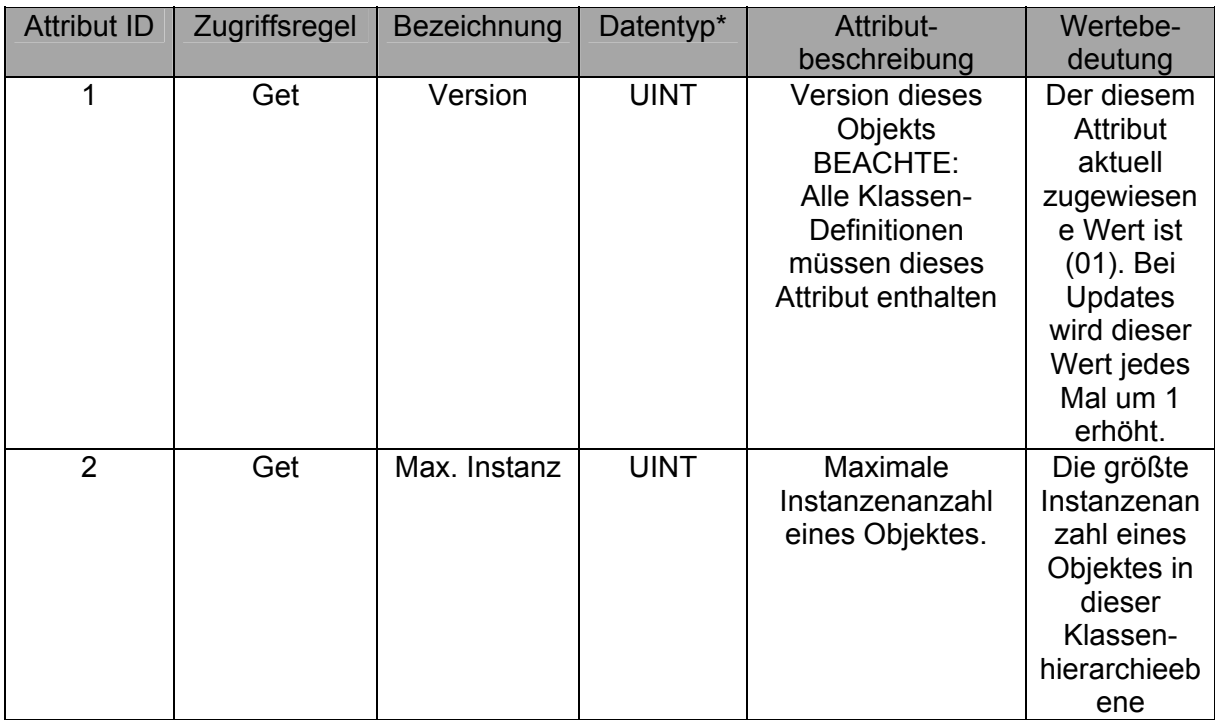

### \*Deklaration der Datentypen:

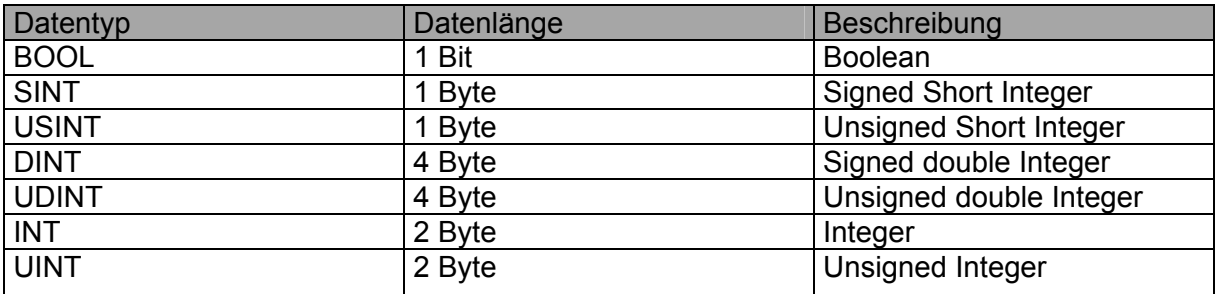

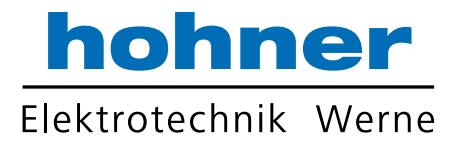

### **5.5.2 Instanzenattribute**

Wegen der unterschiedlichen Funktionalität sind die Instanzenattribute in zwei Abschnitte unterteilt.

Der erste Abschnitt enthält die Geberparameter zur Einstellung des Positionswertes sowie Steuerfunktionen (Attribute 100...108). Im Attributbereich 109...113 sind Diagnosefunktionen integriert.

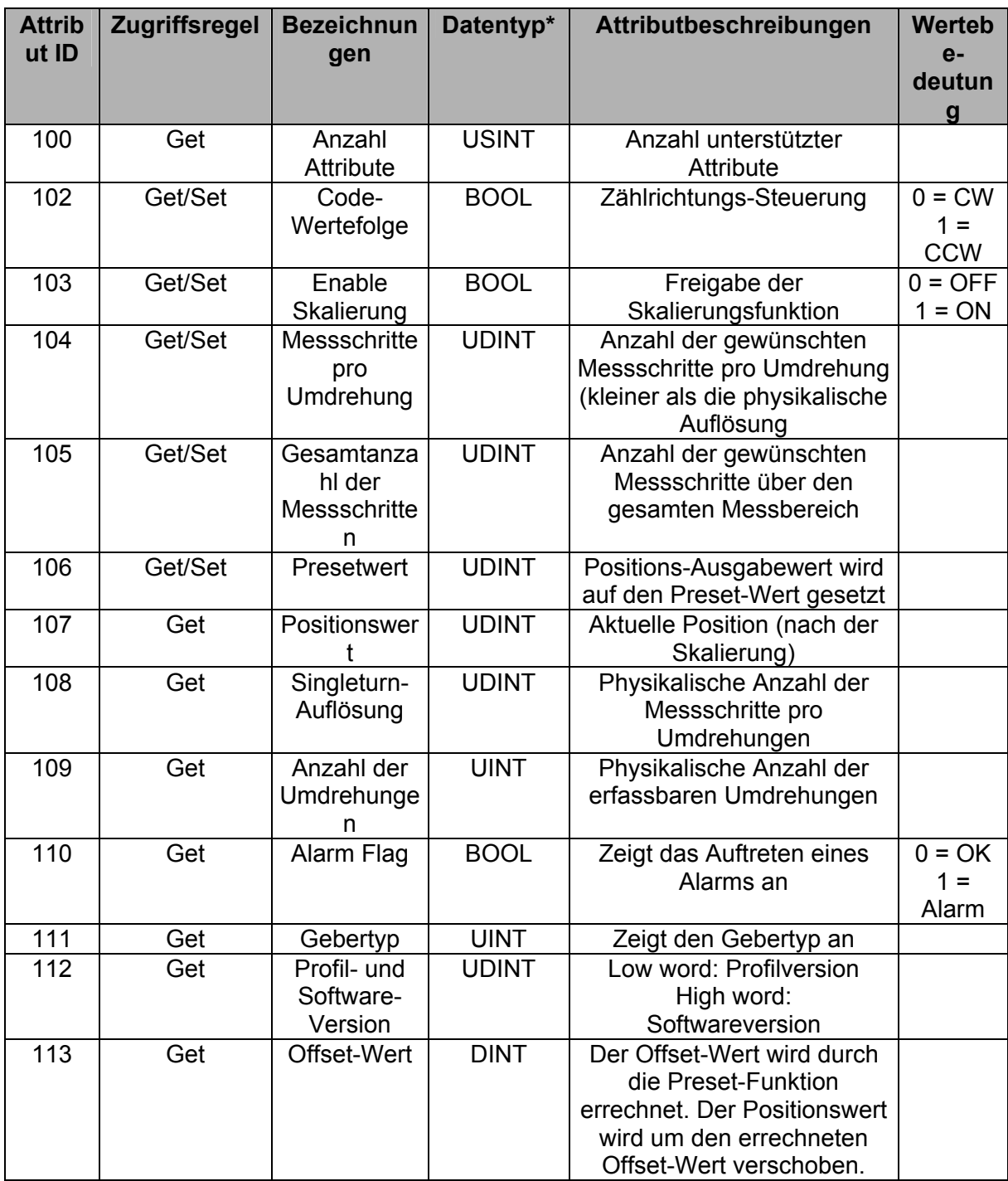

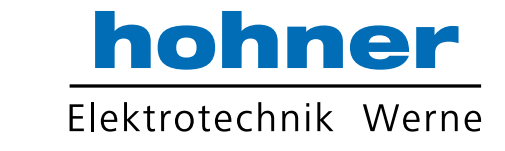

# **5.6 Parameterbeschreibung**

Reihenfolge der Parameterübertragung bei eingeschalteter Skalierung: **I** Zuerst Skalierungsparameter übertragen (Attr.ID 104 und 105) und dann erst einen eventuellen Presetwert (Attr.ID 106) übertragen. Die Preset-Funktion darf nur bei Geberstillstand benutzt werden.

### **5.6.1 Anzahl Attribute (Attr. 100)**

Dieser Parameter gibt die Gesamtzahl aller installierten Attribute des Geräts zurück.

### **5.6.2 Code-Wertefolge (Attr. 102)**

Die Code-Wertefolge bestimmt, ob steigende oder fallende Positionswerte ausgegeben werden, wenn die Geberwelle im oder gegen den Uhrzeigersinn rotiert (mit Blick auf die Welle).

Standardwert: Bit = 0 - steigende Code-Wertefolge bei Wellendrehung im **Uhrzeigersinn.** 

### **5.6.3 Enable Skalierung (Attr. 103)**

Mit Hilfe der Skalierungsfunktion berechnet die Gebersoftware den Positionswert, um die physikalische Auflösung des Gebers zu ändern.

Die Parameter "Messschritte pro Umdrehung" und " Gesamtanzahl der Messschritte" sind die Skalierungsparameter. Wenn Enable Skalierung auf Null gesetzt ist, ist die Skalierungsfunktion abgeschaltet.

**Bei Enable Skalierung = 0 ist die Skalierungsfunktion nicht aktiviert. Zum Einschalten der Skalierung muss Enable Skalierung gesetzt werden. Standardwert: Bit = 0 – Skalierung AUS** 

### **5.6.4 Messschritte pro Umdrehung (Attr. 104)**

Der Parameter "Messschritte pro Umdrehung" setzt die Anzahl unterscheidbarer Schritte ( physikalische Auflösung) pro Umdrehung. Der Geber errechnet intern den jeweiligen Skalierungsfaktor.

**Die "Gesamtanzahl der Messschritte" wird durch Attr. 105 gesetzt. Der resultierende Skalierungsfaktor SKF (mit dem physikalischen Positionswert multipliziert wird) lässt sich nach folgender Formel errechnen:** 

#### **Messschritte pro Umdrehung (Attr. 104)**

$$
SKF = \overline{\text{Singularian-Auflösung (Attr. 108)}}
$$

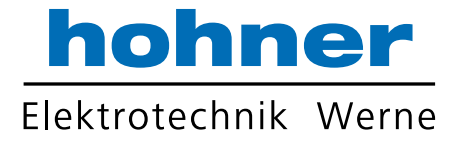

#### **Dateninhalt:**

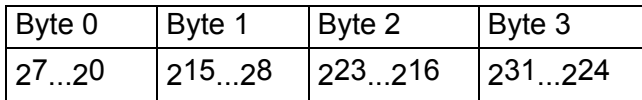

#### **Wertebereich: 0 ... (max. phys. Auflösung pro Umdrehung) Standardwert = physikalische Auflösung pro Umdrehung**

#### **5.6.5 Gesamtanzahl der Messschritte (Attr. 105)**

Der Parameter "Gesamtanzahl der Messschritte" setzt die Anzahl der aufzulösenden Schritte über den Gesamtmessbereich.

**Die Messschritte pro Umdrehung (Auflösung) werden über Attr. 104 gesetzt. Bei Änderung der Messsschritte-Gesamtzahl wird ein vorher programmierter Preset-Wert gelöscht.** 

Wenn Sie den Geber im Endlosbetrieb nutzen, so muss die "Gesamtanzahl der **Messschritte" ein Vielfaches der "Messschritte pro Umdrehung" betragen: 2x** · **Messschritte pro Umdrehung (Attr. 104) mit x=1 … 12** 

#### **Dateninhalt:**

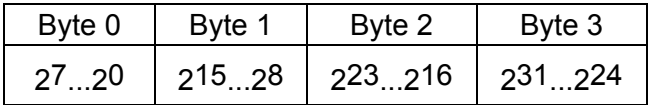

 Wertebereich: 0 ... (physikalische Gesamtauflösung) Standardwert = physikalische Gesamtauflösung

#### **5.6.6 Preset-Wert (Attr. 106)**

Die Preset-Funktion ermöglicht die Anpassung des Geber-Nullpunktes an den mechanischen System-Nullpunkt.

Der aktuell ausgegebene Position wird auf den Preset-Wert gesetzt. Der dadurch resultierende Offset zum eigentlichen Positionswert wird errechnet und im Geber gespeichert.

**Der Preset-Wert wird gelöscht, wenn sich die Code-Wertefolge ändert oder die Skalierung aktiviert oder geändert wird (siehe Attr. 102, 103, 104, 105). Im Geber wird aus dem Preset-Wert ein entsprechender Offset-Wert berechnet und zum eigentlichen Positionswert addiert (Offset = Preset - Position).** 

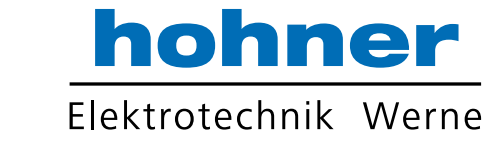

#### **Dateninhalt:**

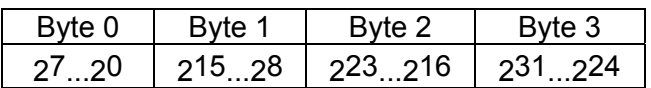

Wertebereich: 0 ... (programmierte Gesamtauflösung)

#### **Standardwert = FFFF FFFFh, d.h. "Kein Preset/Offset"**

### **Durch Übertragung des Werts FFFF FFFFh wird der Preset-Wert gelöscht (errechneter Offset-Wert wird auf 0 gesetzt)!**

#### **5.6.7 Positionswert (Attr. 107)**

Der Geber liefert den aktuellen Positionswert (nach Verrechnung mit Skalierungsfaktor, Preset/Offset) zurück.

#### **Dateninhalt:**

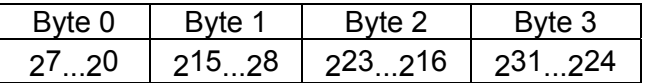

#### **5.6.8 Singleturn-Auflösung (Attr. 108)**

Das Objekt zeigt die physikalische Auflösung pro Umdrehung (Anzahl Positionswerte auf der Singleturn-Codescheibe). Der Wert hängt vom Gebertyp ab.

#### **Dateninhalt:**

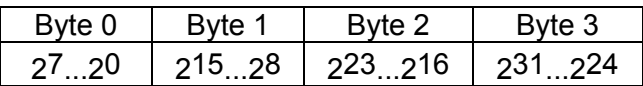

#### **5.6.9 Anzahl der Umdrehungen (Attr. 109)**

Das Objekt zeigt die Anzahl der Umdrehungen, die der Geber erfassen kann. Der Wert hängt vom Gebertyp ab.

#### **Dateninhalt:**

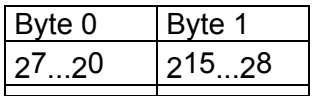

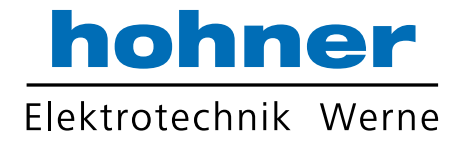

### **5.6.10 Alarm Flag (Attr. 110)**

Das Alarm Flag-Bit zeigt an, ob einer der definierten Alarmzustände aktiv ist.

### **5.6.11 Gebertyp (Attr. 111)**

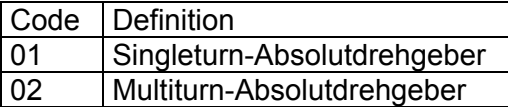

#### **5.6.12 Profil- und Softwareversion (Attr. 112)**

Dieses Objekt enthält in den ersten 16 Bits die im Geber implementierte Profilversion. Sie setzt sich aus einer Änderungsnummer und einem Index zusammen. Beispiel: Profilversion: 1.00

binär: 00000001 00000000<br>hexadezimal: 01h 00h hexadezimal:

Die folgenden 16 Bits enthalten die im Geber implementierte Softwareversion. Sie setzt sich aus einer Änderungsnummer und einem Index zusammen.<br>Beispiel: Softwareversion: 1.20 Beispiel: Softwareversion: 1.20 00000001 00100000 hexadezimal: 01h 20h

#### PARAMETERAUFBAU

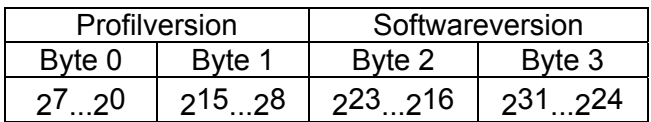

#### **5.6.13 Offset-Wert (Attr. 113)**

Attribut 113 enthält den Parameter Offset-Wert. Der Offset-Wert wird von der Preset-Funktion

(siehe Attr. 106) errechnet und verschiebt den Positionswert um den errechneten Wert.

Der Offset-Wert wird gespeichert und kann vom Geber gelesen werden.

# **5.7 Service Funktionen**

Das Objekt Geberparameter unterstützt folgende Service Funktionen:

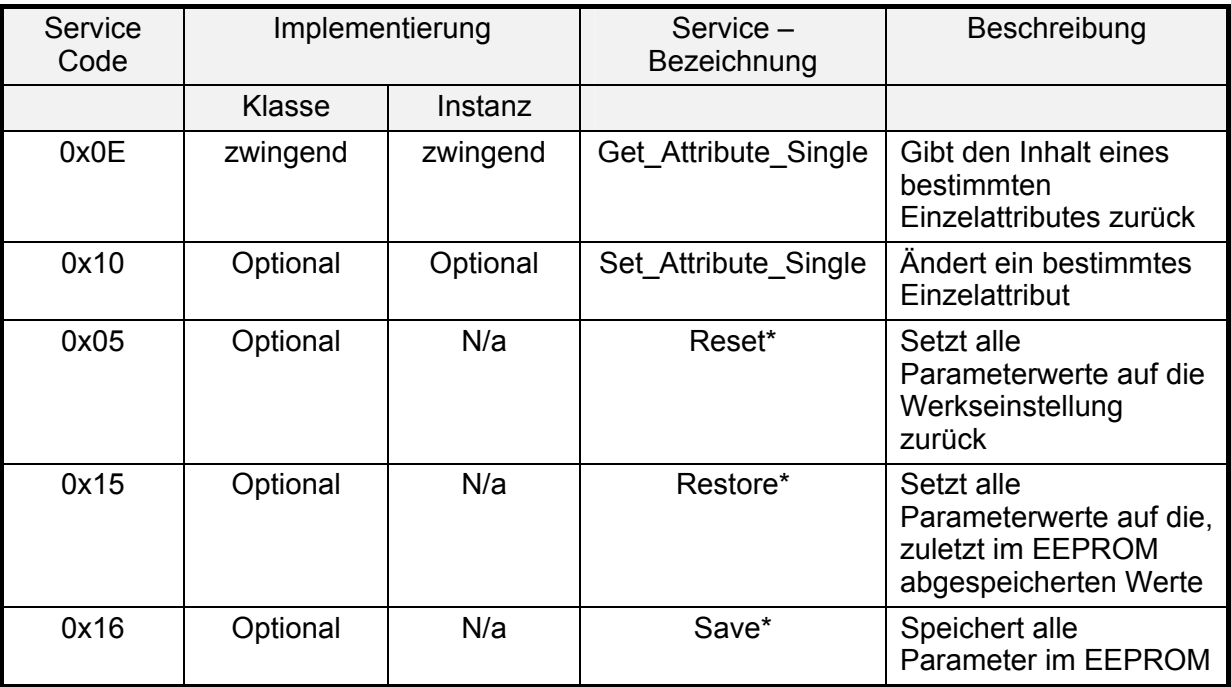

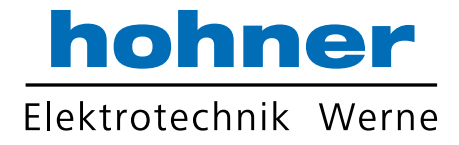

# **6 Busanschluss**

### **6.1 Warnhinweise**

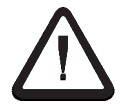

Die angegebenen EMV-Werte gelten nur für DeviceNet spezifizierte Kabel.

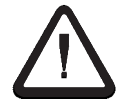

Spannungsspitzen auf den Versorgungsleitungen sind durch die Vorgeschaltete Spannungsversorgung auf maximal 1000 V zu begrenzen.

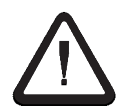

Der Schirm des DeviceNet-Kabels muss an der Stelle der Stromeinspeisung galvanisch geerdet werden.

Geberseitig muss der Schirm abgetrennt werden und darf keine galvanische Verbindung zum Geber haben.

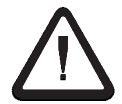

Der durchgehende CAN-Bus muss zwischen CAN\_H und CAN\_L an beiden Enden mit einem Busabschlusswiderstand von 120 Ohm (min  $\overline{0,25}$  Watt) abgeschlossen werden

# **6.2 Anschlussarten**

Für DeviceNet – Drehgeber sind drei Anschlussvarianten verfügbar. Im Folgenden wird beschrieben, wie die jeweilige Anschlussvariante an den Bus anzuschließen ist.

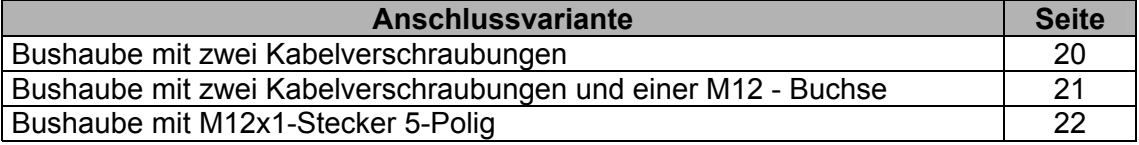

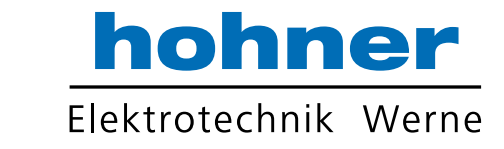

# **6.2.1 Bushaube mit zwei Kabelverschraubungen**

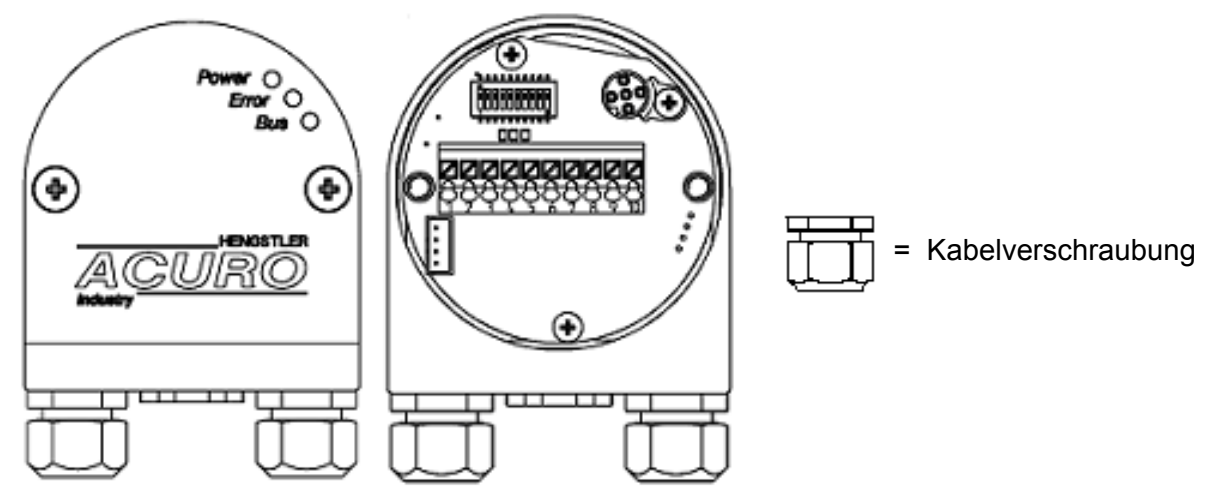

⇒ Schrauben lösen und Bushaube vom Geber abziehen.

#### ⇒ **Blickfeld: in die geöffnete Bushaube**

⇒ DeviceNet - Kabel durch die linke Kabelverschraubung führen und an der Klemme 1 (UB in (10...30V)), Klemme 2 (0V in), Klemme 3 (CAN-L), Klemme 4 (CAN-H) und Klemme 5 (Drain) anschließen. (Siehe Anschlussbild, Seite 23). Kabelschirm an der Kabelverschraubung isolieren (siehe Grafik Kabel-Anschluss, Seite 23).

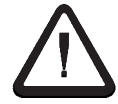

Die Drain-Leitung muss in der Bushaube angeschlossen, der Geberflansch geerdet sein. Der Kabelschirm muss geberseitig abgetrennt sein und darf keine galvanische Verbindung zum Geber haben.

⇒ Falls im gleichen Bus-Strang keine weiteren Geräte folgen: In der Bushaube den Busabschlusswiderstand (DIP-Schalter 9 und 10 von S1 auf "ON") aktivieren! *Rechte Kabel-Verschraubung durch Verschlussschraube ersetzen*.

⇒ Falls im Bus-Strang noch weitere Geräte folgen: Weiterführendes Kabel durch die rechte Kabelverschraubung führen und an der Klemme 6 (Drain), Klemme 7 (CAN-H), Klemme 8 (CAN-L), Klemme 9 (0V out)und Klemme 10 (UB out (10…30V)) anschließen (Siehe Anschlussbild, Seite 23). Kabelschirm an der Kabelverschraubung isolieren (siehe Grafik Kabel-Anschluss, Seite 23).

⇒ Bushaube auf Geber stecken und Schrauben anziehen.

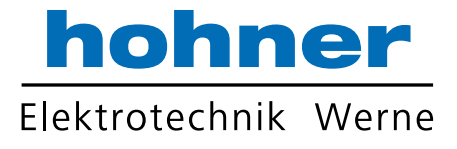

### **6.2.2 Bushaube mit zwei Kabelverschraubung und einer M12-Buchse**

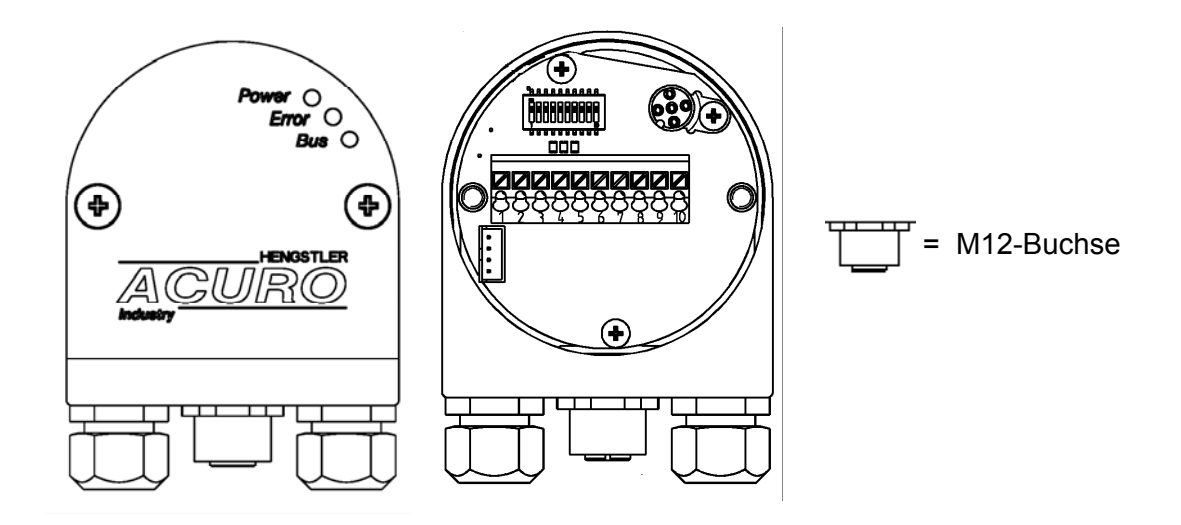

⇒ Schrauben lösen und Bushaube vom Geber abziehen.

#### ⇒ **Blickfeld: in die geöffnete Bushaube**

⇒ DeviceNet - Kabel durch die linke Kabelverschraubung führen und an der Klemme 1 (UB in (10...30V)), Klemme 2 (0V in), Klemme 3 (CAN-L), Klemme 4 (CAN-H) und Klemme 5 (Drain) anschließen. (Siehe Anschlussbild, Seite 23). Kabelschirm an der Kabelverschraubung isolieren (siehe Grafik Kabel-Anschluss, Seite 23).

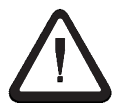

Die Drain-Leitung muss in der Bushaube angeschlossen, der Geberflansch geerdet sein. Der Kabelschirm muss geberseitig abgetrennt sein und darf keine galvanische Verbindung zum Geber haben.

- ⇒ Falls im gleichen Bus-Strang keine weiteren Geräte folgen: In der Bushaube den Busabschlusswiderstand (DIP-Schalter 9 und 10 von S1 auf "ON") aktivieren! *Rechte Kabel-Verschraubung durch Verschlussschraube ersetzen*.
- ⇒ Falls im Bus-Strang noch weitere Geräte folgen: Weiterführendes Kabel durch die rechte Kabelverschraubung führen und an der Klemme 6 (Drain), Klemme 7 (CAN-H), Klemme 8 (CAN-L), Klemme 9 (0V out)und Klemme 10 (UB out (10…30V)) anschließen (Siehe Anschlussbild, Seite 23). Kabelschirm an der Kabelverschraubung isolieren (siehe Grafik Kabel-Anschluss, Seite 23).
- ⇒ Bushaube auf Geber stecken und Schrauben anziehen.
- ⇒ Tico-Anzeige(siehe 7.3) an M12-Buchse anschließen

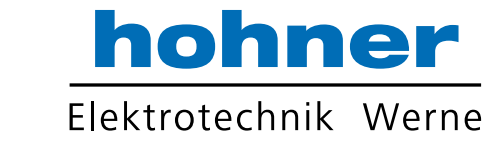

# **6.2.3 Bushaube mit M12x1-Stecker 5-Polig**

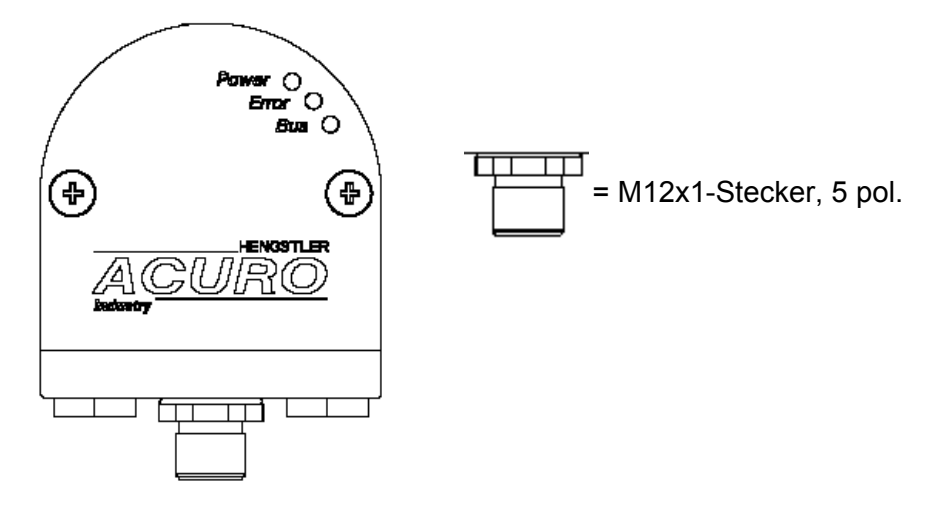

⇒ Geber über die Stichleitung mit T-Verteiler an den Busstrang anschließen

#### **Anschlussbelegung:**

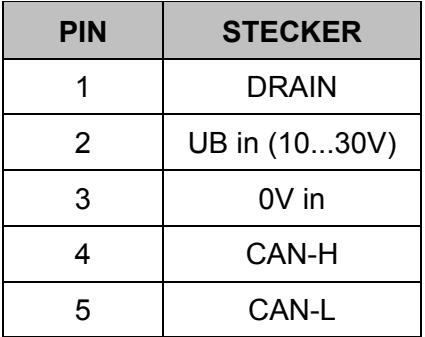

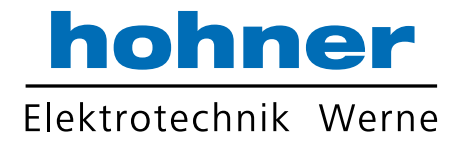

# **6.3 Anschlussbild**

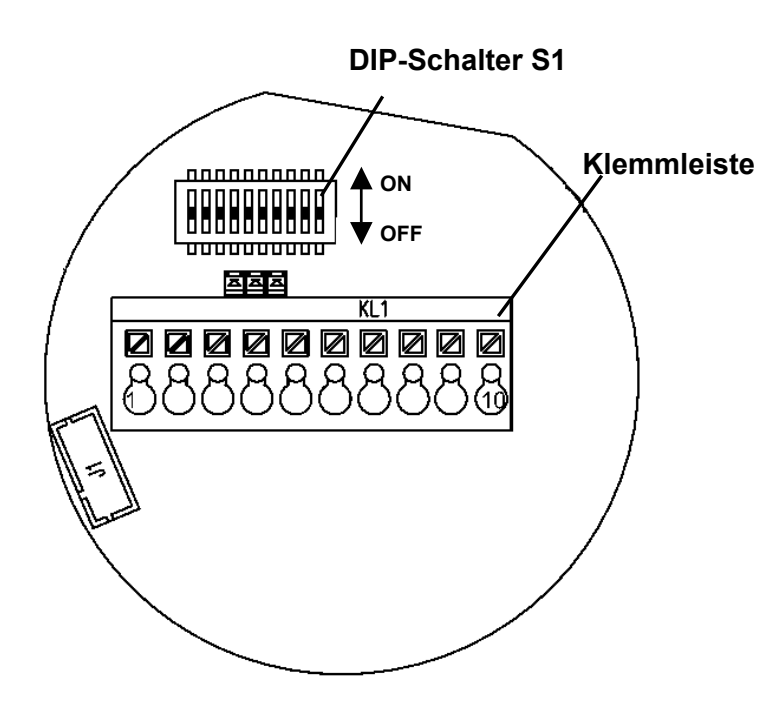

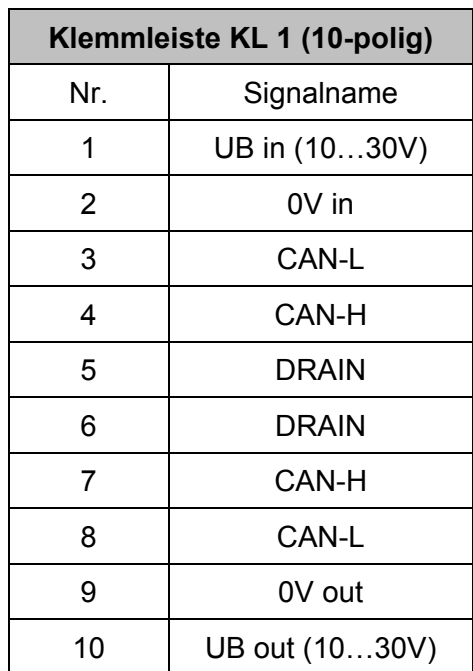

# **6.4 Kabel-Anschluss über PG Verschraubung**

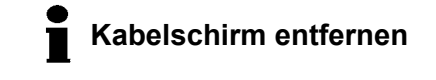

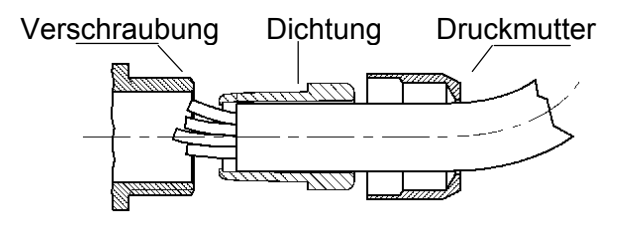

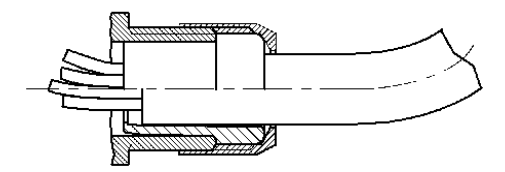

#### **Anschlussbelegung:**

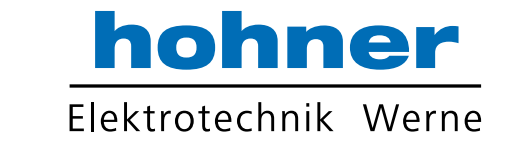

# **7 Bedien- und Anzeigeelemente**

# **7.1 DIP-Schalter (S1)**

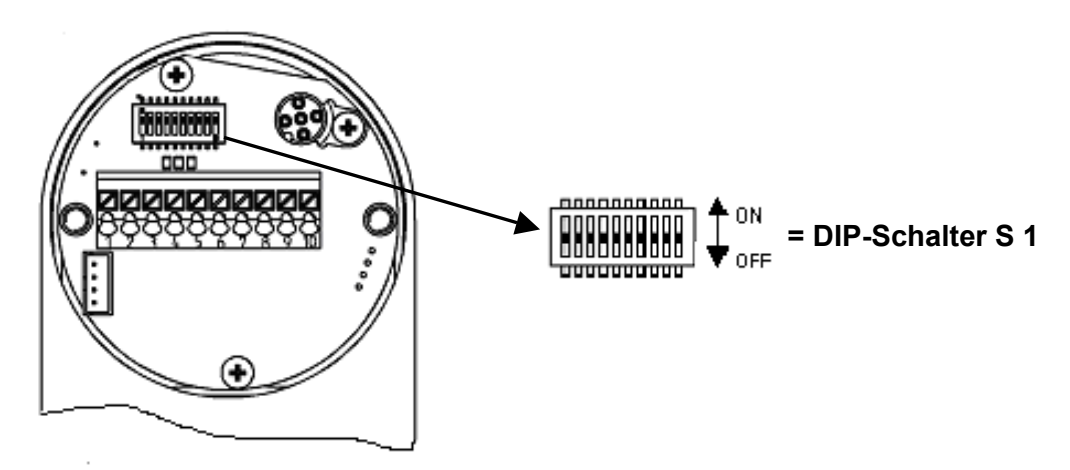

#### ⇒ **Die DIP-Schalter sind bei abgezogener Bushaube zugänglich**

Mit den DIP-Schaltern:

- 1 bis 6 von S1 wird die MAC-ID eingestellt.
- 7 und 8 von S1 wird die Baudrate eingestellt.
- 9 und 10 wird der Abschlusswiderstand aktiviert.

Die DIP-Schalter werden nur beim Hochlaufen des Gebers (nach Reset oder Power-Up) 1 Bis Bin Schalter Herzertung der Schalterstellung hat damit bis zum nächsten Reset/Power-Up keine Wirkung.

#### **7.1.1 MAC-ID einstellen**

Der 6-Bit-MAC-ID wird hardwareseitig über DIP-Schalter 1 bis 6 eingestellt:

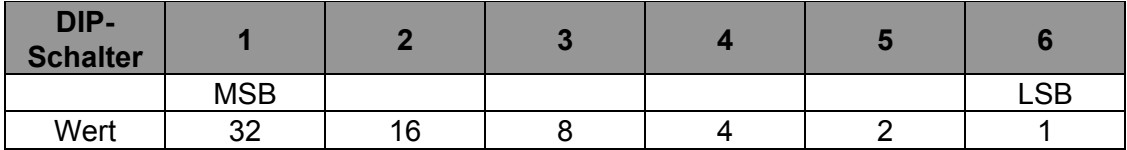

**DIP-Schalterstellungen: ON = 1, OFF = 0** 

**Die zulässige MAC-IDs liegen im Bereich 0...63. Jede MAC-ID darf nur einmal im Netzwerk vorhanden sein!**  Standardeinstellungen: DIP-Schalter auf "ON" d.h. resultierende MAC-ID = 63

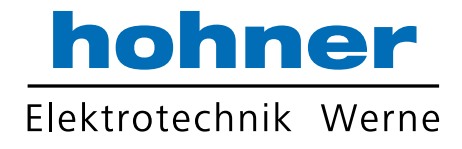

### **7.1.2 Einstellung der Baudrate**

Die Baudrate kann über die DIP-Schalter 7 und 8 eingestellt werden:

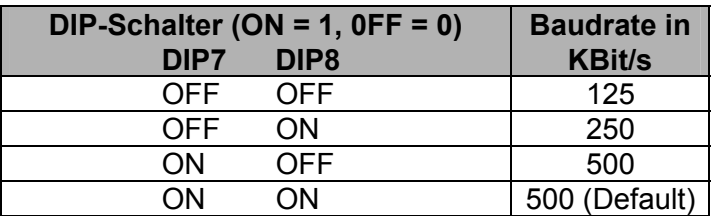

**Die Standardeinstellung für die Baudrate ist 500 Kbit/s (DIP 7+8 = ON)** 

#### **7.1.3 Aktivieren des Abschlusswiderstands**

 $\Rightarrow$  DIP-Schalter 9 und 10 auf "ON" stellen, falls der Geber das letzte Gerät am BUS ist

- Wenn sie extern einen Abschlusswiderstand anschließen müssen sie folgende Werte **B** beachten: 120 Ohm, Metallfilm, min 0,25 W
- Bei Verwendung eines externen Abschluss muss der interne Abschluss deaktiviert sein (DIP 9 und DIP 10 = off)

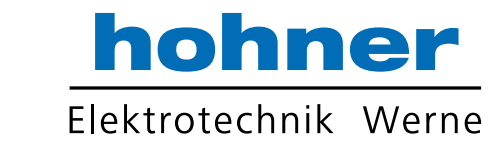

# **7.2 LED-Anzeige bei Bushaube**

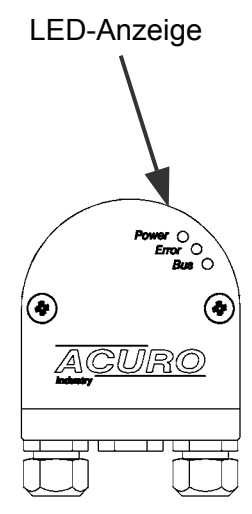

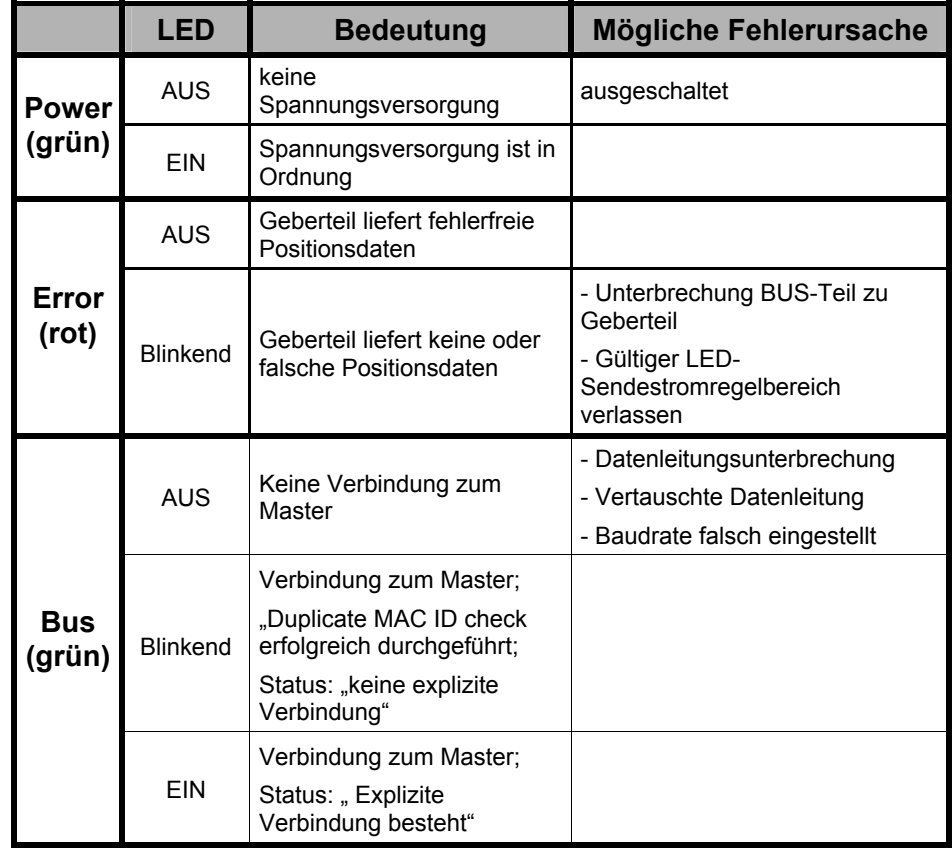

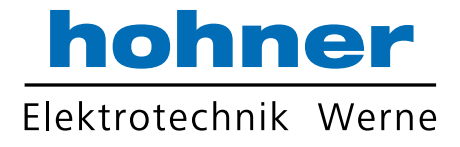

# **7.3 Tico-Anzeige**

Bei der Ausführung mit zwei Kabelverschraubungen und einer M 12 Buchse kann eine Tico-Anzeige mitgeliefert werden

#### **7.3.1 Anzeige bei sachgerechtem Anschluss**

- ⇒ Tico Busanzeige an M 12- Buchse anschließen
- ⇒ einschalten

Auf dem Display erscheint nun in einem Zeitintervall von drei Sekunden

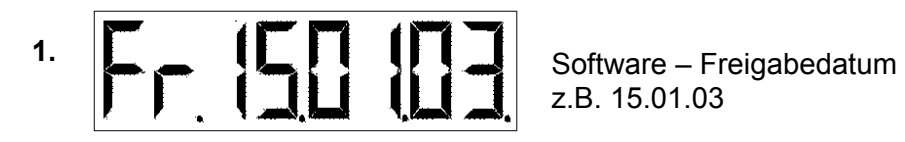

z.B. 15.01.03

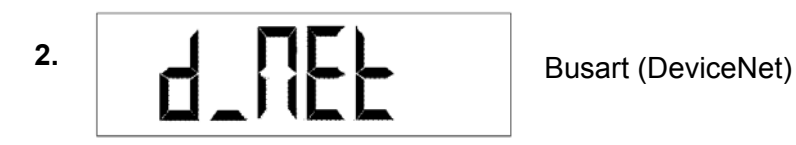

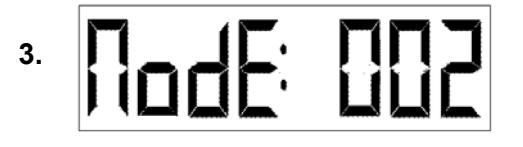

Knotennummer z.B. 002

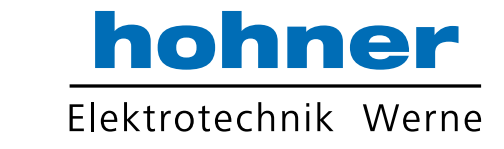

# **7.3.2 Fehlermeldungen**

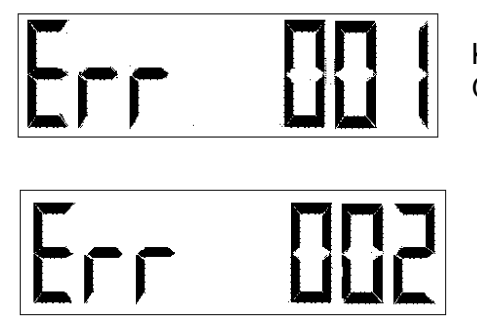

Kommunikationsproblem zwischen Geber und Bus-Interface

Geber meldet Hardwarefehler

### **7.3.3 Anschlussbelegung**

#### **am Geber: am Tico:**

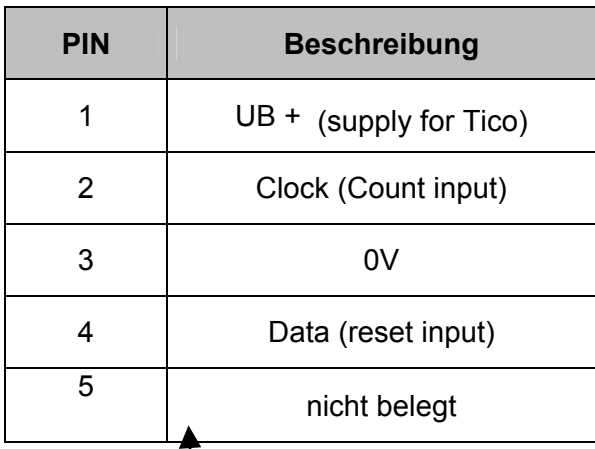

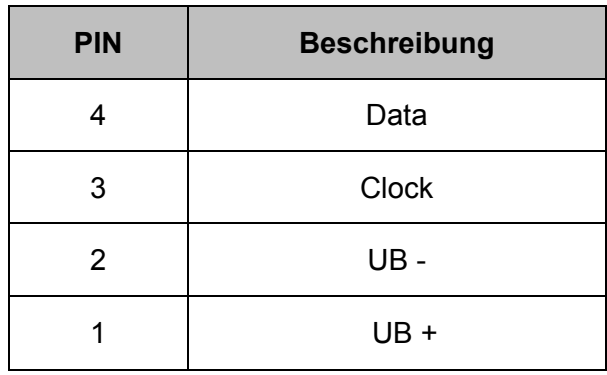

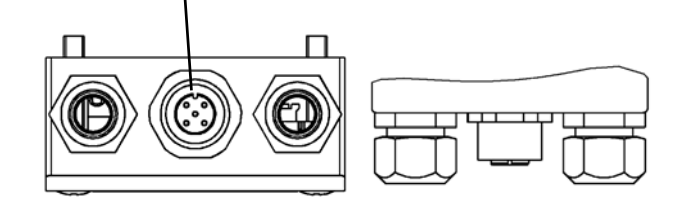

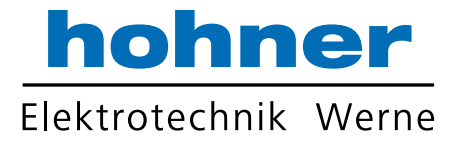

# **8 Inbetriebnahme**

Es wird vorausgesetzt, dass der Geber richtig angeschlossen (siehe Kapitel 6) und MAC-ID sowie Baudrate korrekt eingestellt wurden (siehe Kapitel 7.1 und 7.2).

# **8.1 Versorgungsspannung einschalten**

Nach dem Einschalten der Versorgungsspannung wird der Geber initialisiert und befindet sich dann im Status Pre-operational.

Durch die Geber-Initialisierungsroutine werden die Parameter des

Objektverzeichnisses aus dem EEPROM in den Arbeitsspeicher (RAM) des Gebers geladen.

Wurde der Geber noch nicht programmiert, sind alle Parameter auf Standardwerte gesetzt.

Wurde der Geber bereits programmiert, so arbeitet der Geber mit den zuletzt im EEPROM gespeicherten Werten.

# **8.2 Geberprogrammierung**

**Als Hilfsmittel für die Verwendung mit Standard-DeviceNet-Tools dient die sogenannte EDS-Datei (Electronic Data Sheet Specification). Sie ist als Diskette unter Sach-Nr. 1 543 083 oder als Download-Datei auf unserer Internet-Homepage verfügbar. Die EDS-Datei enthält die verfügbaren Geberparameter.**

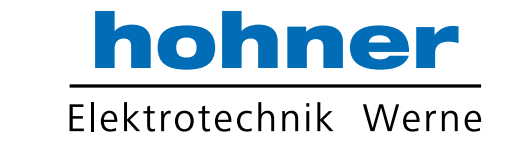

#### **Beispiel zur Inbetriebnahme und Programmierung mittels Standard-DeviceNet-Tools und EDS-File (hier: DeviceNet Manager von Allen-Bradley):**

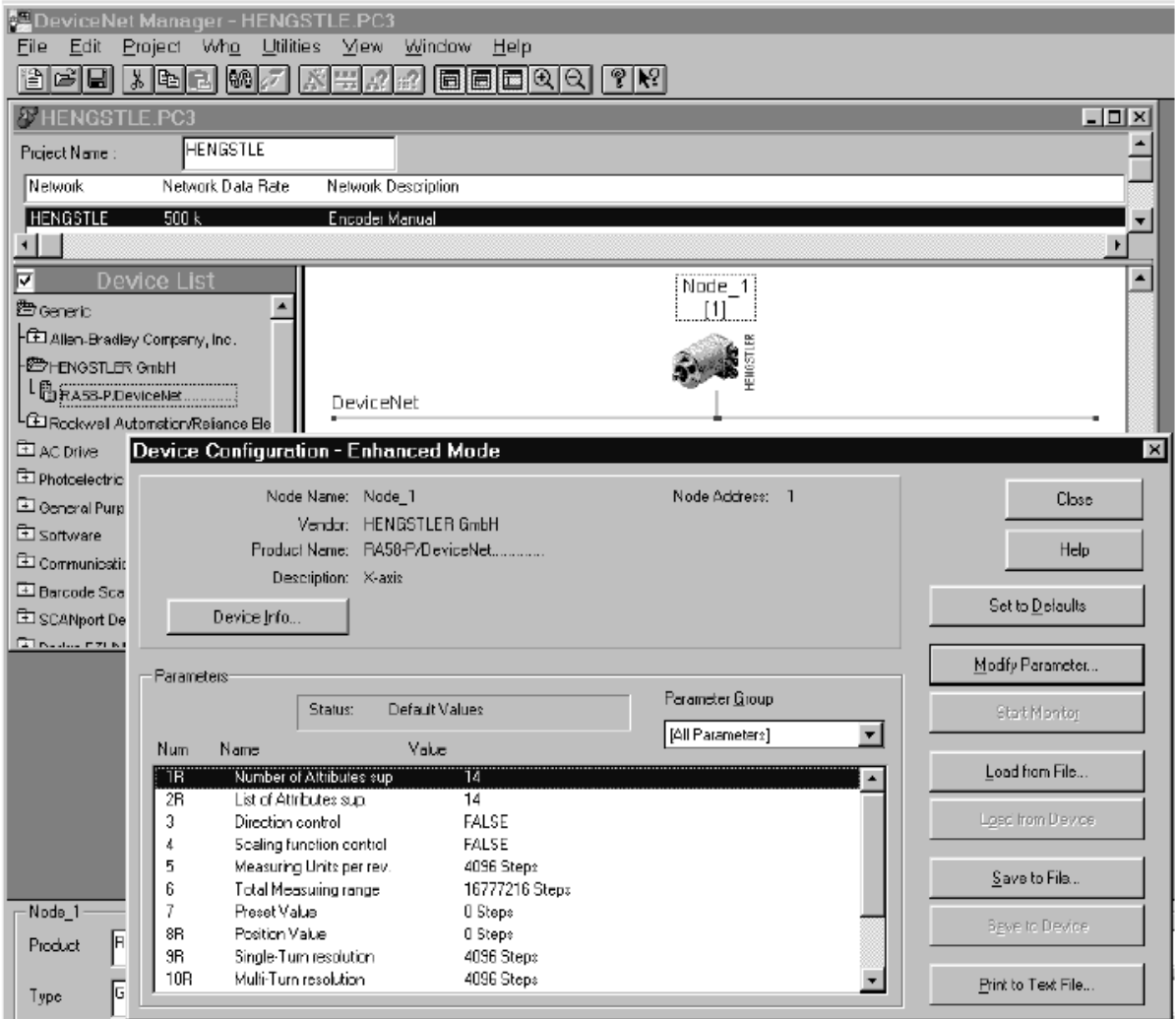

Durch den "Save to Device-Button werden die Parameter zum Geber übertragen. Bitte beachten Sie, dass die übertragenen Werte in dessen RAM gespeichert werden. Durch Ein- und Ausschalten gehen diese Parameter verloren.

Sind alle Parameter korrekt, so können diese spannungsausfallsicher im Geber-EEPROM gespeichert werden:

Menüeintrag "Utilities"  $\rightarrow$  "Basic Device Configuration" wählen. Im Feld "Device Node Address" die eingestellte Knotennummer des Gebers eintragen und die spezifischen Kommando-Parameter (siehe Screenshots) angeben.

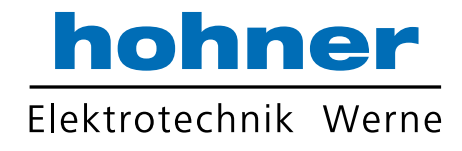

Kommando "Parameter in Geber-EEPROM abspeichern":

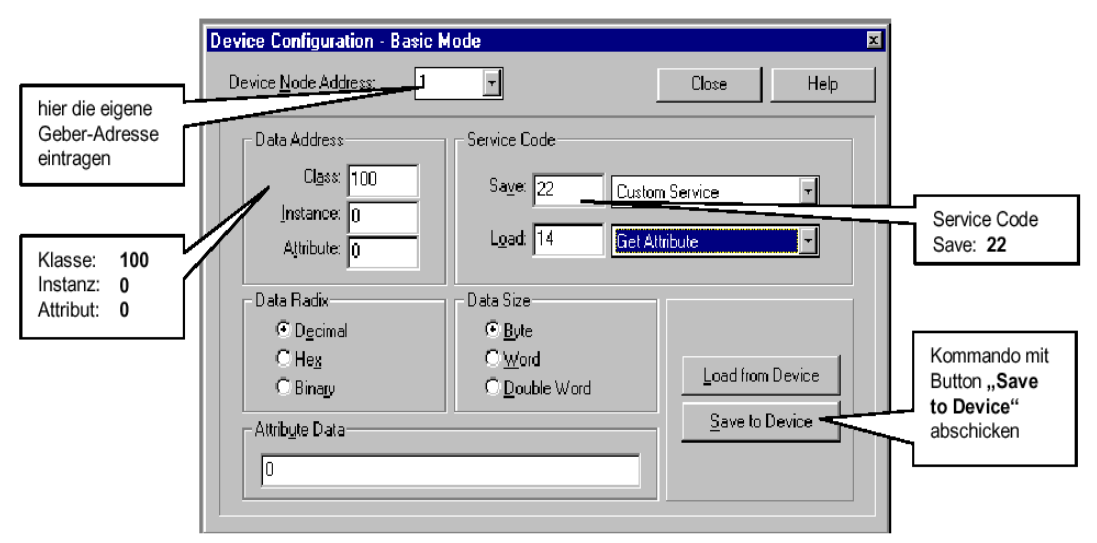

Kommando "Geber-RAM auf Werkseinstellungen zurücksetzen":

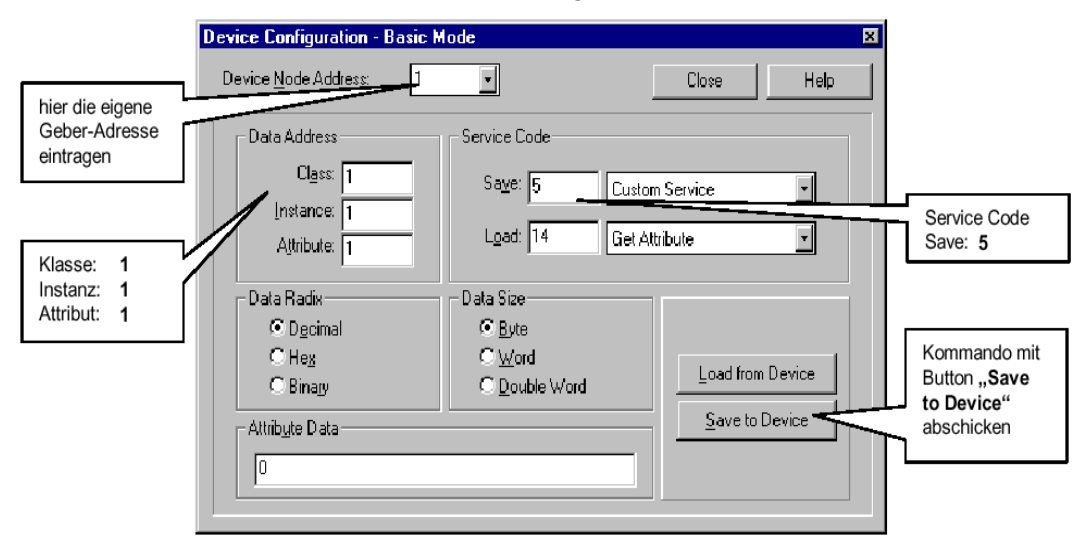

#### Kommando "Geber-RAM auf EEPROM-Werte setzen":

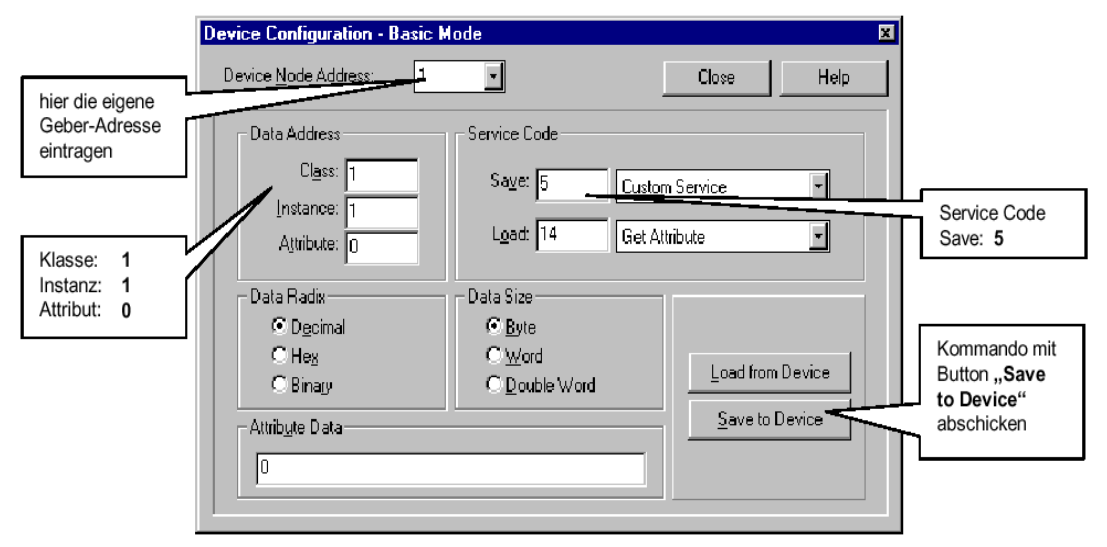

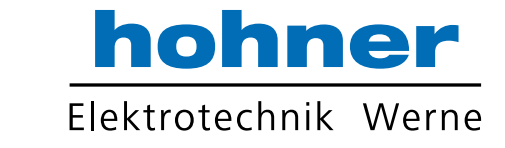

# **8.2.1 Standardwerte-Übersicht**

Zur einfacheren Identifierverwaltung verwendet DeviceNet das "Predefined Master/Slave Connection Set".

Über den Explicit Messaging Service können jedoch die folgenden Parameter kundenspezifisch angepasst werden.

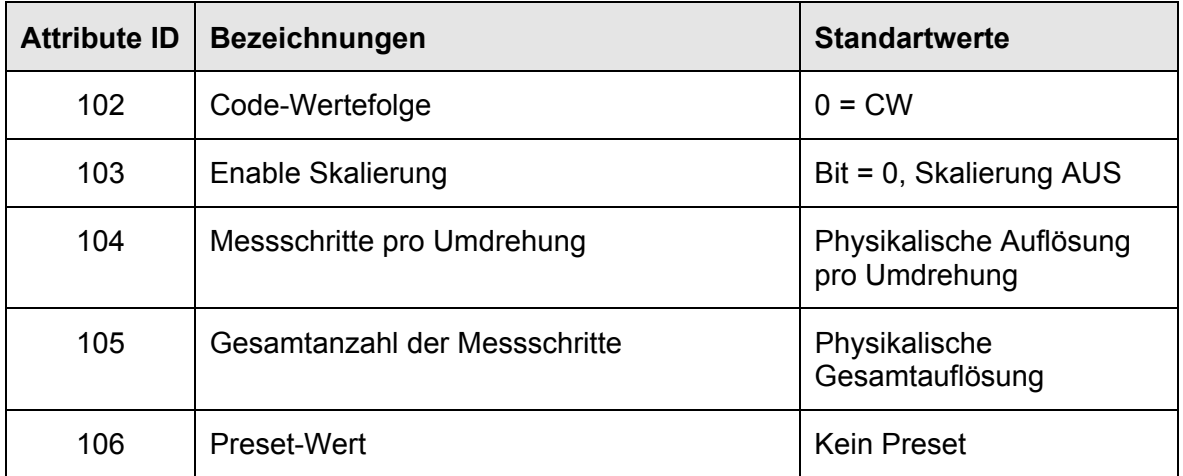

**Um die geänderten Parameter auch spannungsausfallsicher abzuspeichern, müssen diese über Servicecode 22 (0x16h) in das EEPROM übertragen werden (siehe Seite 28).** 

**Die ursprünglichen Standard-Werte (Default-Werte bei Auslieferung) können per Servicecode 5 (0x05h) wieder zurückgeladen werden (siehe Seite 28).** 

**Achtung: Die vorher im Geber-RAM vorhandenen Daten werden dadurch Überschrieben!** 

#### **8.3 Beispiele für Skalierung und Abspeichern ins EEPROM**

Master MAC -  $ID = 0$ Slave MAC -  $ID = 63$ (Note: All data values in HEX)

Enable Scaling: Set Class 100 (64h) Instance 1 (01h) Attribute 103 (67h) to 01h

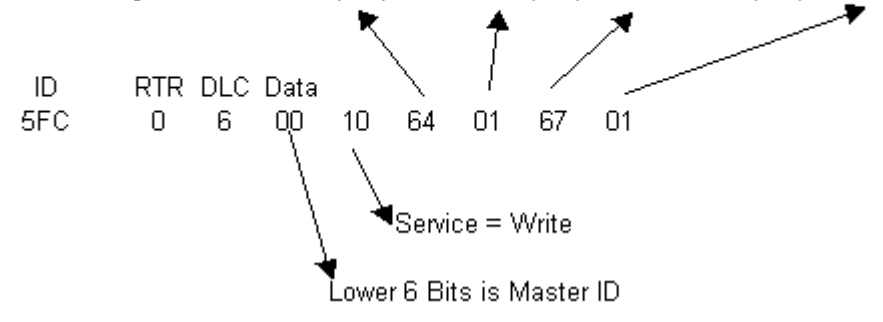

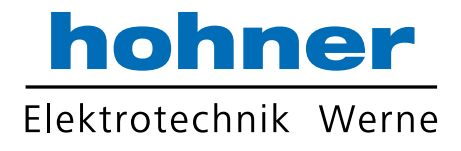

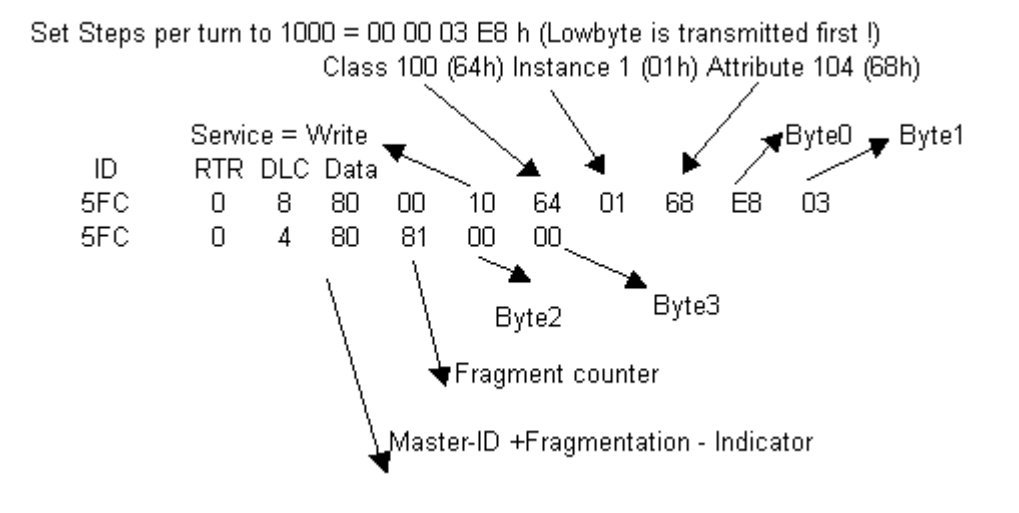

Set Measuring Range to 100,000 = 00 01 86 A0 h (Lowbyte is transmitted first !) Class 100 (64h) Instance 1 (01h) Attribute 105 (69h)

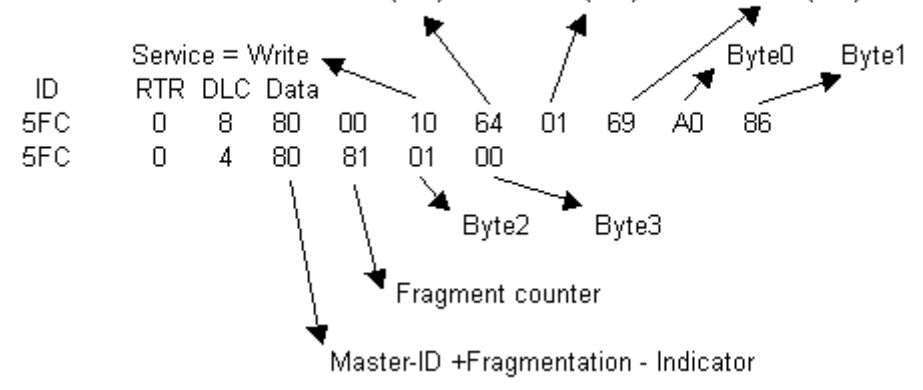

Set Steps per turn to 1000 = 00 00 03 E8 h (Lowbyte is transmitted first!) Class 100 (64h) Instance 1 (01h) Attribute 104 (68h)

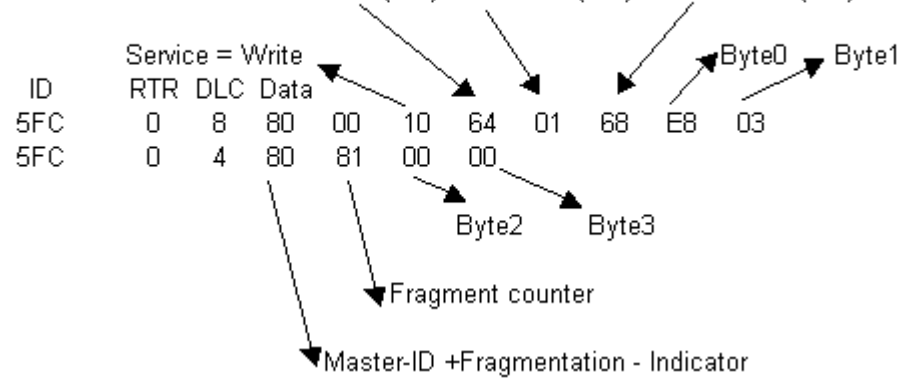

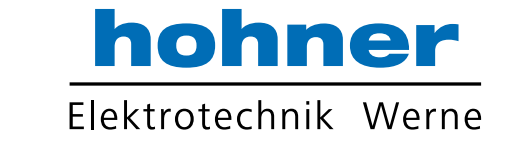

Save Parameters nonvolatile to EEPROM:

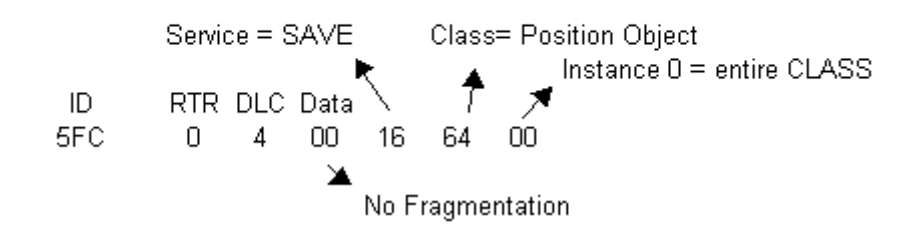

Set encoder RAM to EEPROM values:

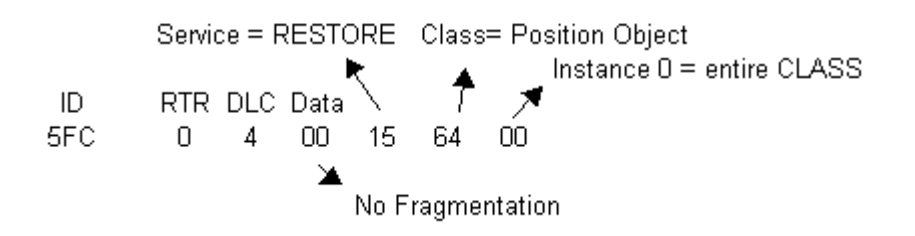

Reset encoder RAM to factory defaults:

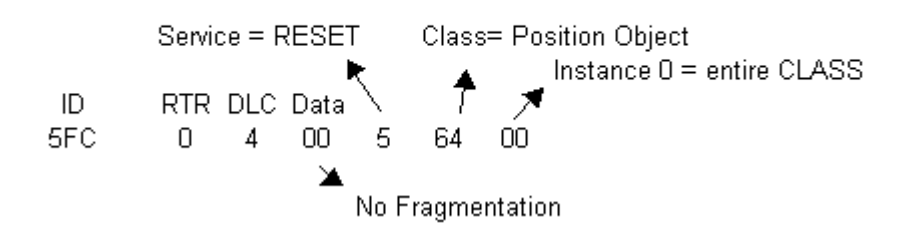

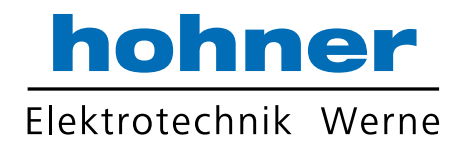

# **9 Technische Daten**

# **9.1 Mechanisch**

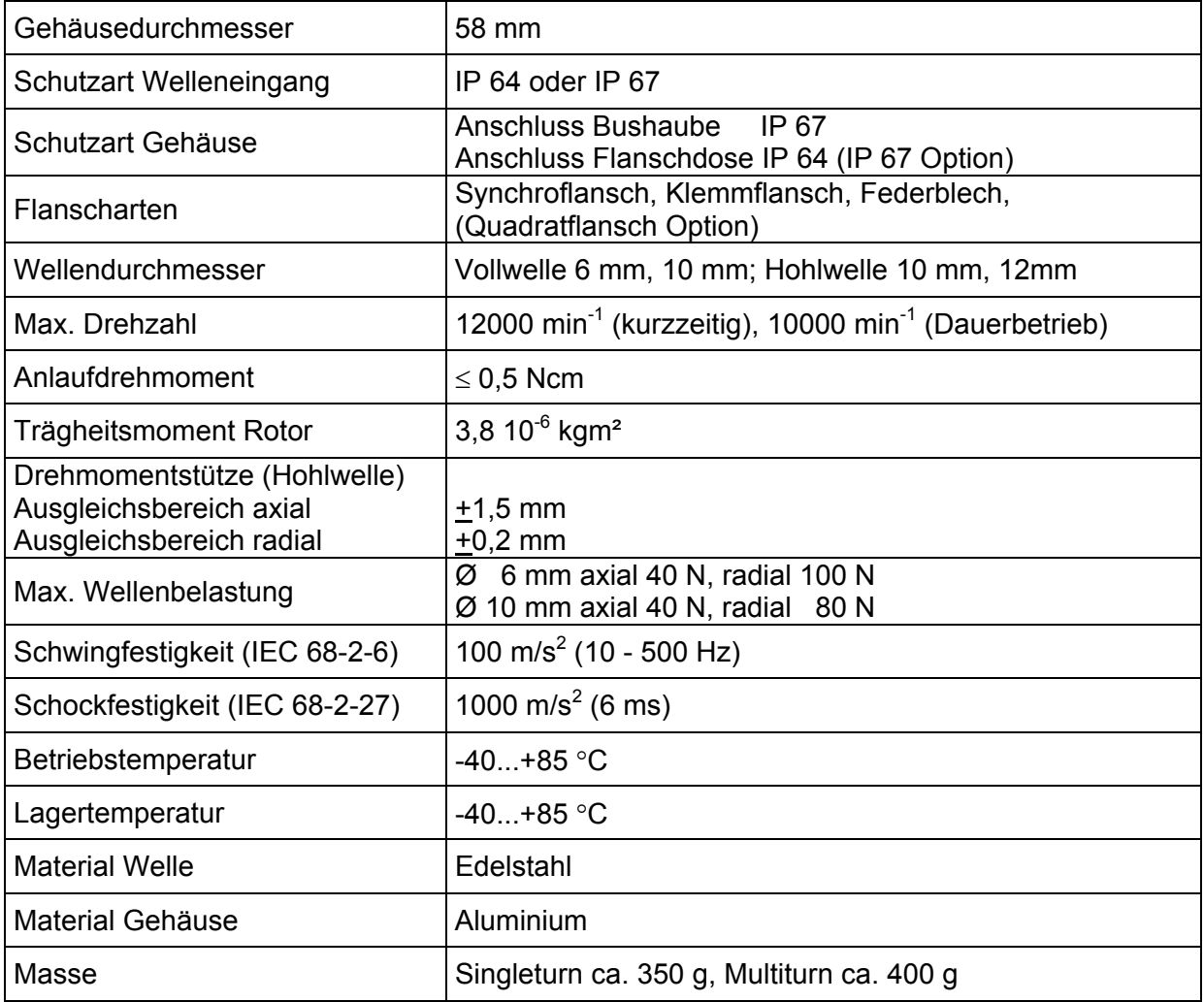

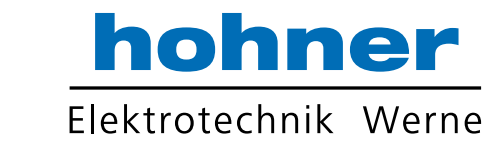

# **9.2 Elektrisch**

Im Geber wird keine galvanische Trennung verwendet.

Der Geber ist ein, bzgl. Erde, isolierter Knoten. Das bedeutet, dass es keinen Stromfluss zwischen V- und Erde gibt. Die Drain-Leitung ist geberintern durch ein RC-Glied

mit dem Gebergehäuse verbunden.

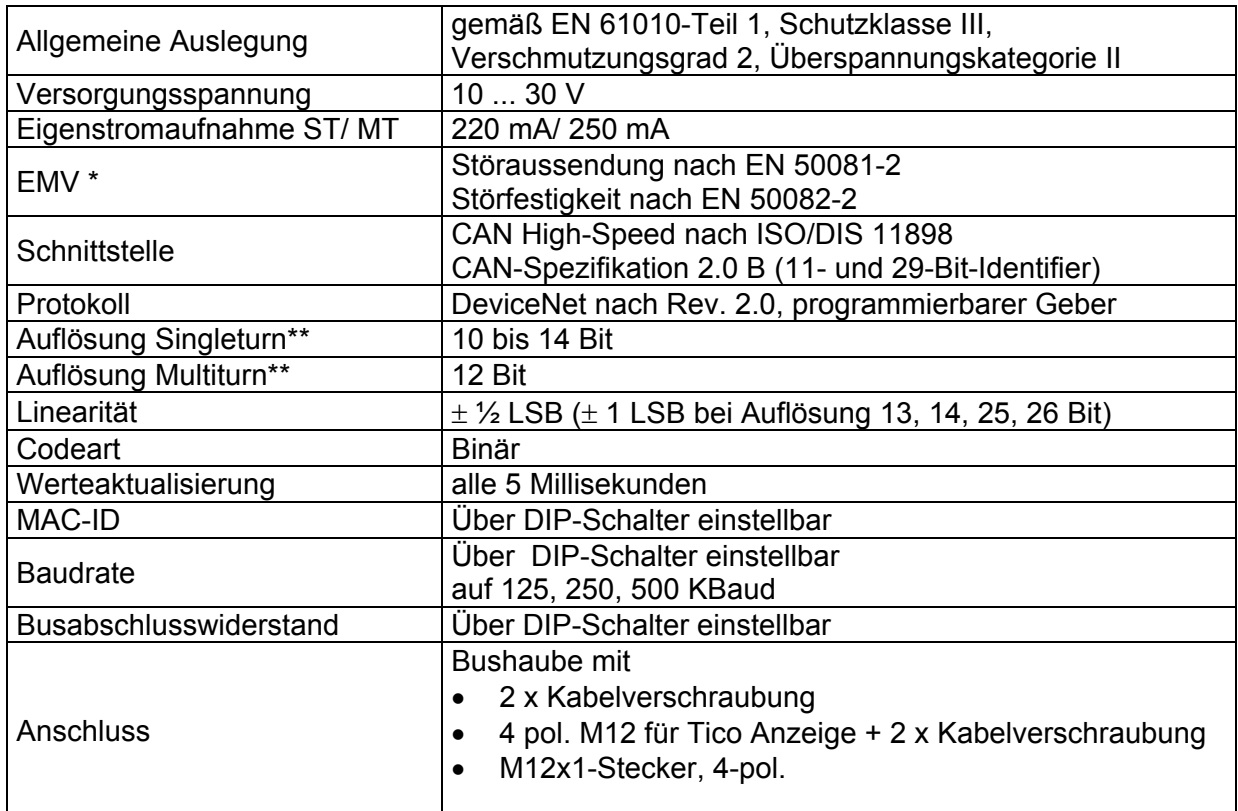

\* Wichtige Hinweise zur EMV:

1. Die EMV-Werte gelten nur bei Einhaltung der Abschirmhinweise (siehe Kapitel 2 und 6.4)

2. Der Geber ist zum Anschluss an ein Netzteil vorgesehen. Sollte der Geber an ein Gleichspannungsnetz angeschlossen werden, so müssen die Geber vor Stoßspannungen geschützt werden.

3. In Umgebungen mit starken Impulsförmigen Störungen wird eine Plausibilitätsprüfung der Positionswerte empfohlen.

\*\* Maximale Auflösung der Codescheibe; zusätzlich kann die gewünschte Auflösung durch Geberprogrammierung verkleinert werden.

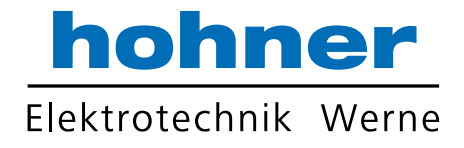

# **10 Maßzeichnungen**

# **10.1 Synchroflansch**

- **S** Bushaube 5. pol. M 12, radial
- **Z** Bushaube 2 x Kabelverschraubung

**T** Bushaube 4 pol. M12 für Tico Anzeige + 2 x Kabelverschraubung

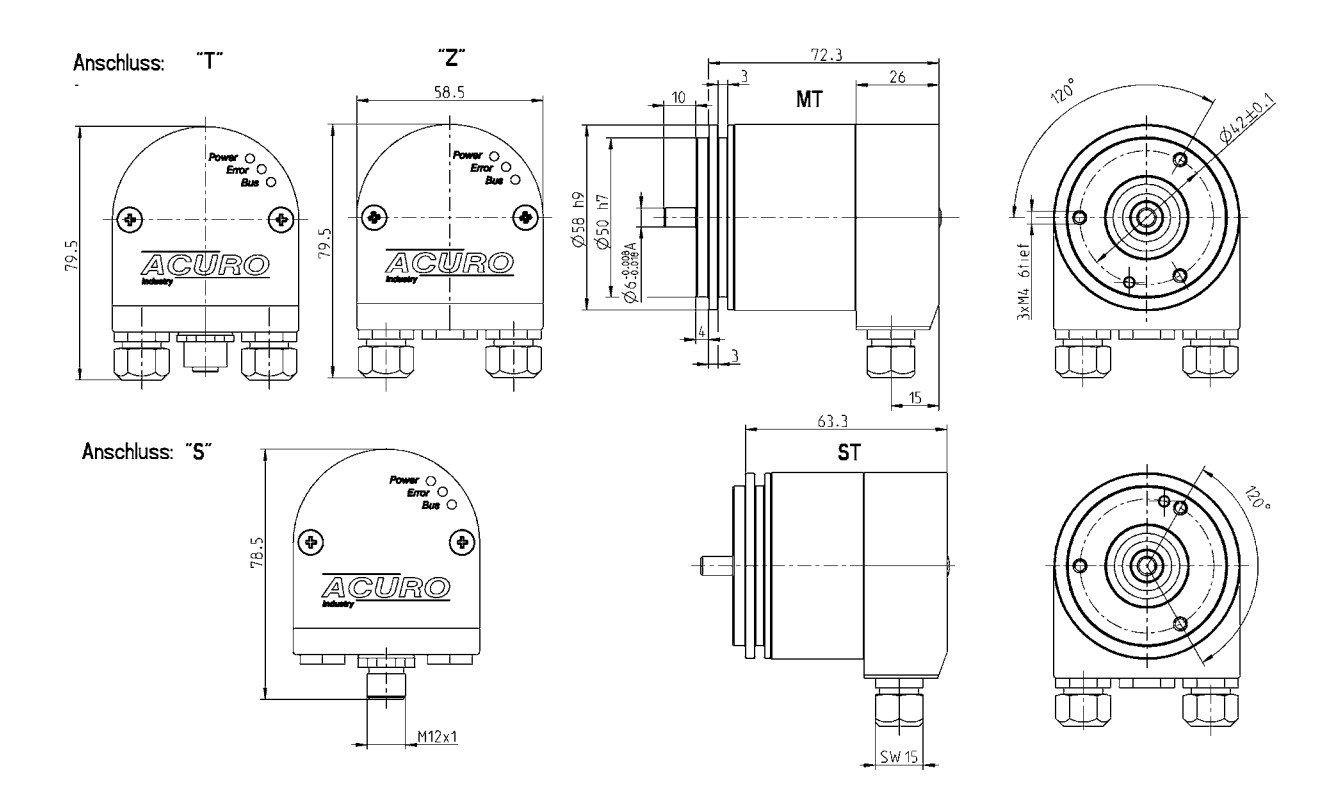

Der bei Kabel-Verschraubungen geforderter Durchmesser der Anschlusskabel:  $17.0...7.4$  mm

Buskabel mit Durchmesser 7.9 ... 8.7 mm können verwendet werden, wenn die Standard -Dichtungen gegen die beiliegenden Dichtungen mit größerem Durchmesser ausgetauscht werden.

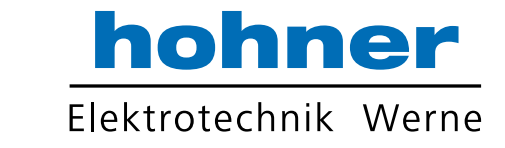

### **10.2 Klemmflansch**

**S** Bushaube 5. pol. M 12, radial

**Z** Bushaube 2 x Kabelverschraubung

**T** Bushaube 4 pol. M12 für Tico Anzeige + 2 x Kabelverschraubung

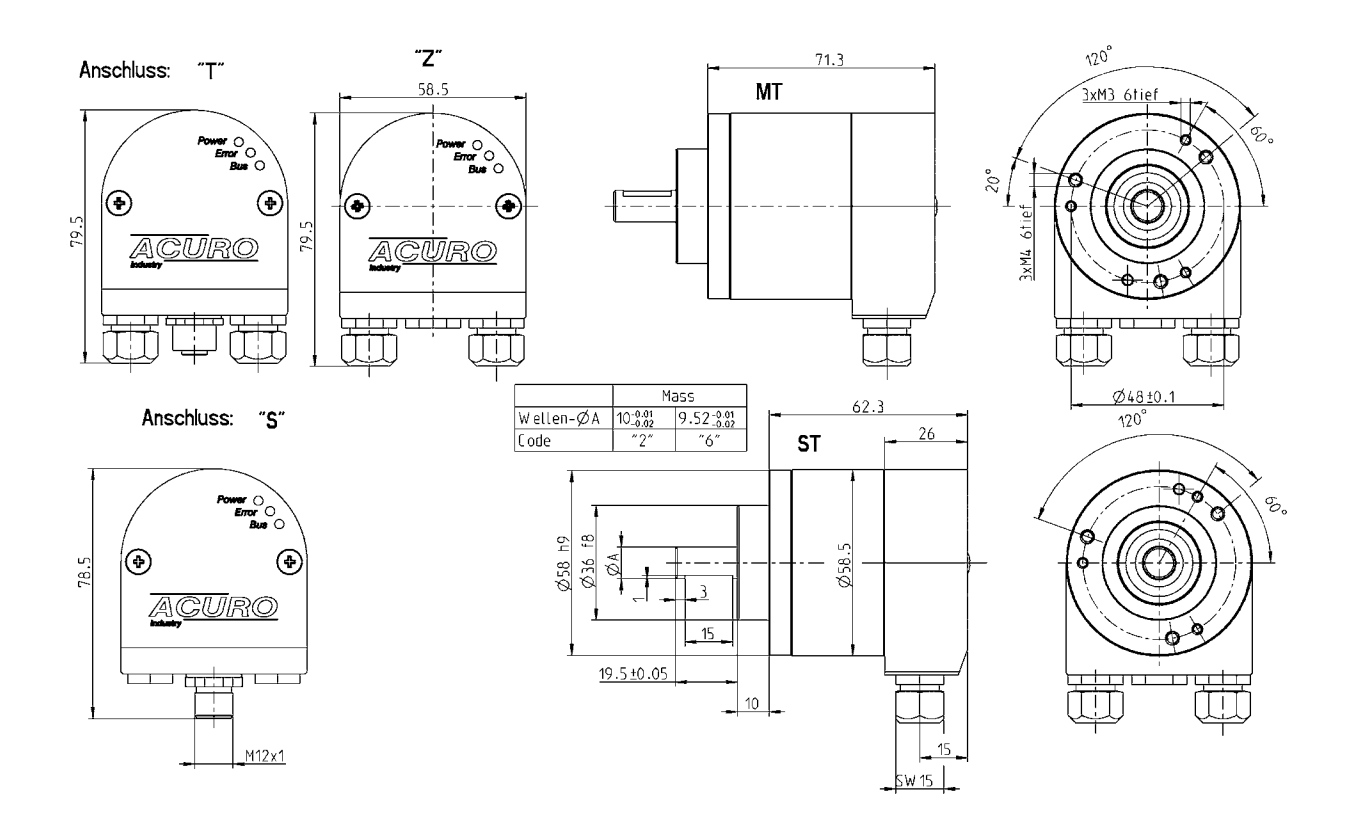

Der bei Kabel-Verschraubungen geforderter Durchmesser der Anschlusskabel:  $\blacksquare$  7.0 ... 7.4 mm

Buskabel mit Durchmesser 7.9 ... 8.7 mm können verwendet werden, wenn die Standard -Dichtungen gegen die beiliegenden Dichtungen mit größerem Durchmesser ausgetauscht werden.

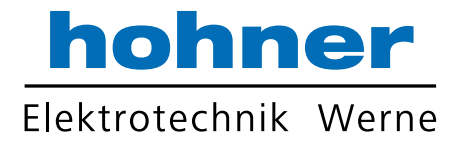

### **10.3 Quadratflansch**

**S** Bushaube 5. pol. M 12, radial

**Z** Bushaube 2 x Kabelverschraubung

**T** Bushaube 4 pol. M12 für Tico Anzeige + 2 x Kabelverschraubung

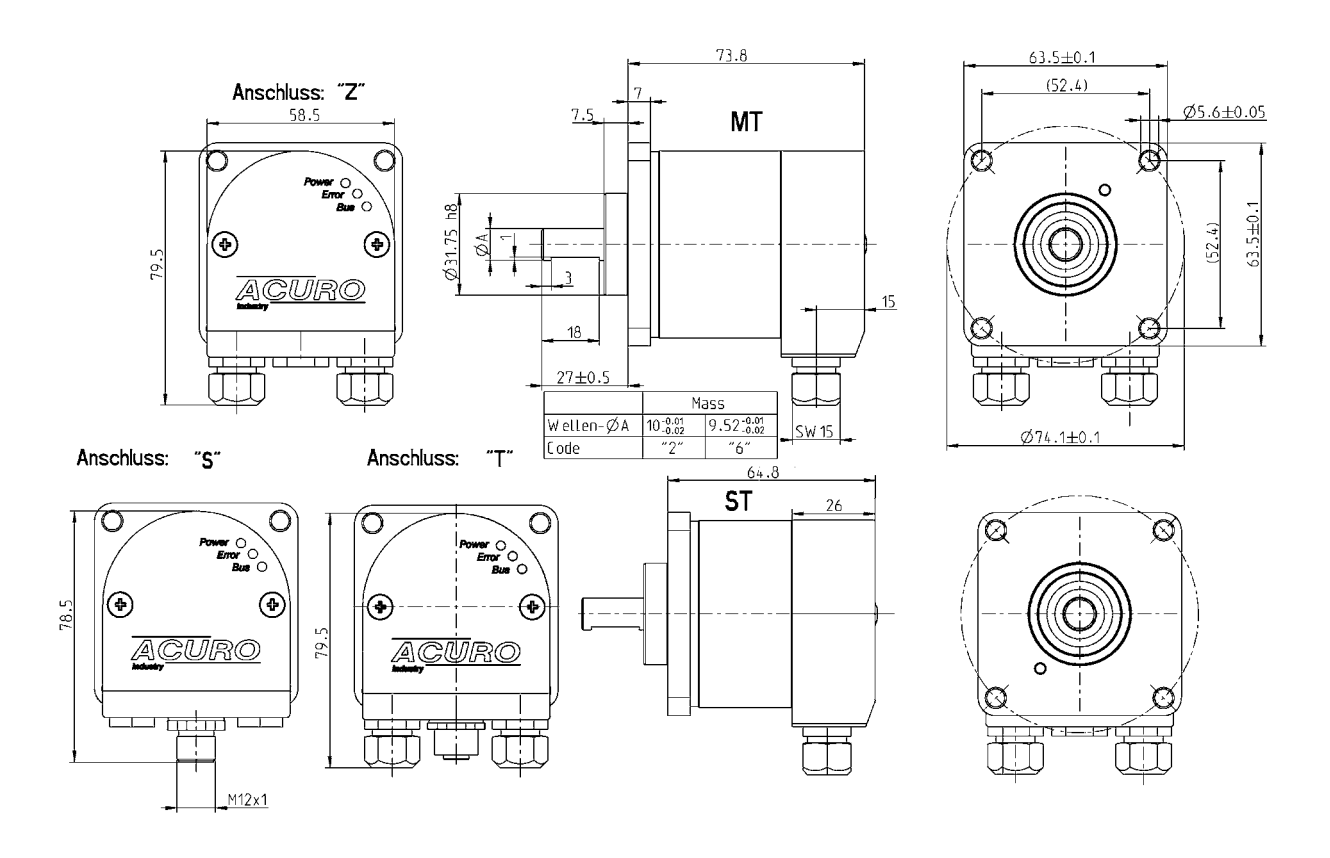

Der bei Kabel-Verschraubungen geforderter Durchmesser der Anschlusskabel:  $\blacksquare$  7.0 ... 7.4 mm

Buskabel mit Durchmesser 7.9 ... 8.7 mm können verwendet werden, wenn die  $\bullet$ Standard -Dichtungen gegen die beiliegenden Dichtungen mit größerem Durchmesser ausgetauscht werden.

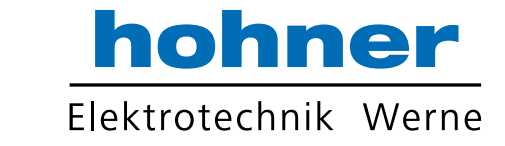

### **10.4 Federblech**

**S** Bushaube 5. pol. M 12, radial

**Z** Bushaube 2 x Kabelverschraubung

**T** Bushaube 4 pol. M12 für Tico Anzeige + 2 x Kabelverschraubung

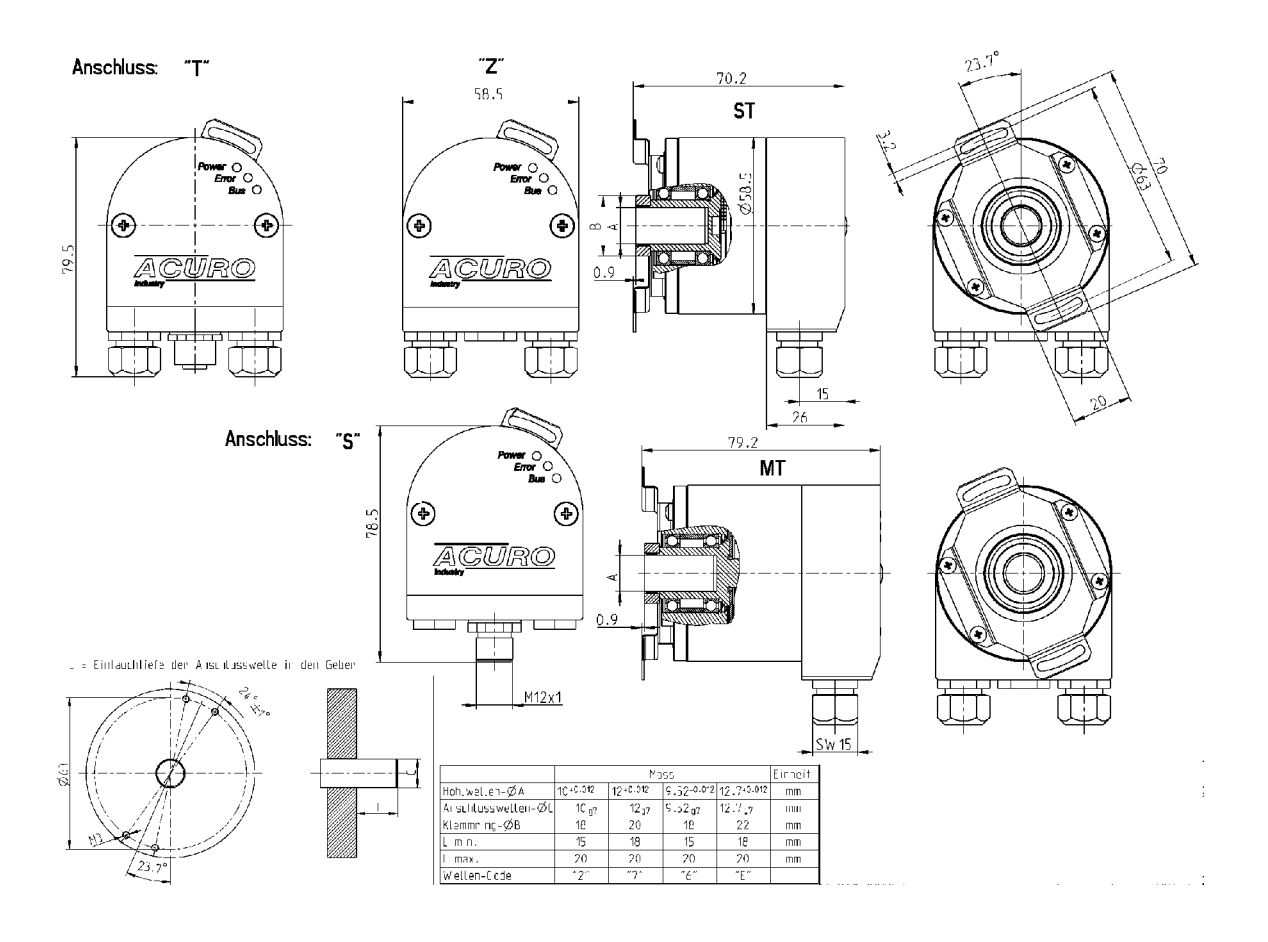

Der bei Kabel-Verschraubungen geforderter Durchmesser der Anschlusskabel:  $\blacksquare$  7.0 ... 7.4 mm

Buskabel mit Durchmesser 7.9 ... 8.7 mm können verwendet werden, wenn die Standard -Dichtungen gegen die beiliegenden Dichtungen mit größerem Durchmesser ausgetauscht werden.

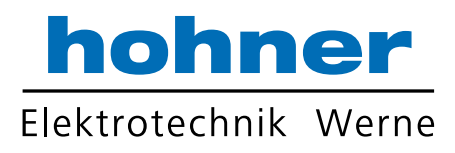